# <span id="page-0-0"></span>CPCI8757 数据采集卡

## WIN2000/XP 驱动程序使用说明书

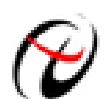

阿尔泰科技发展有限公司 产品研发部修订

#### 请您务必阅读《使用纲要》,他会使您事半功倍!  $\mathbf{H}$ 录

<span id="page-1-0"></span>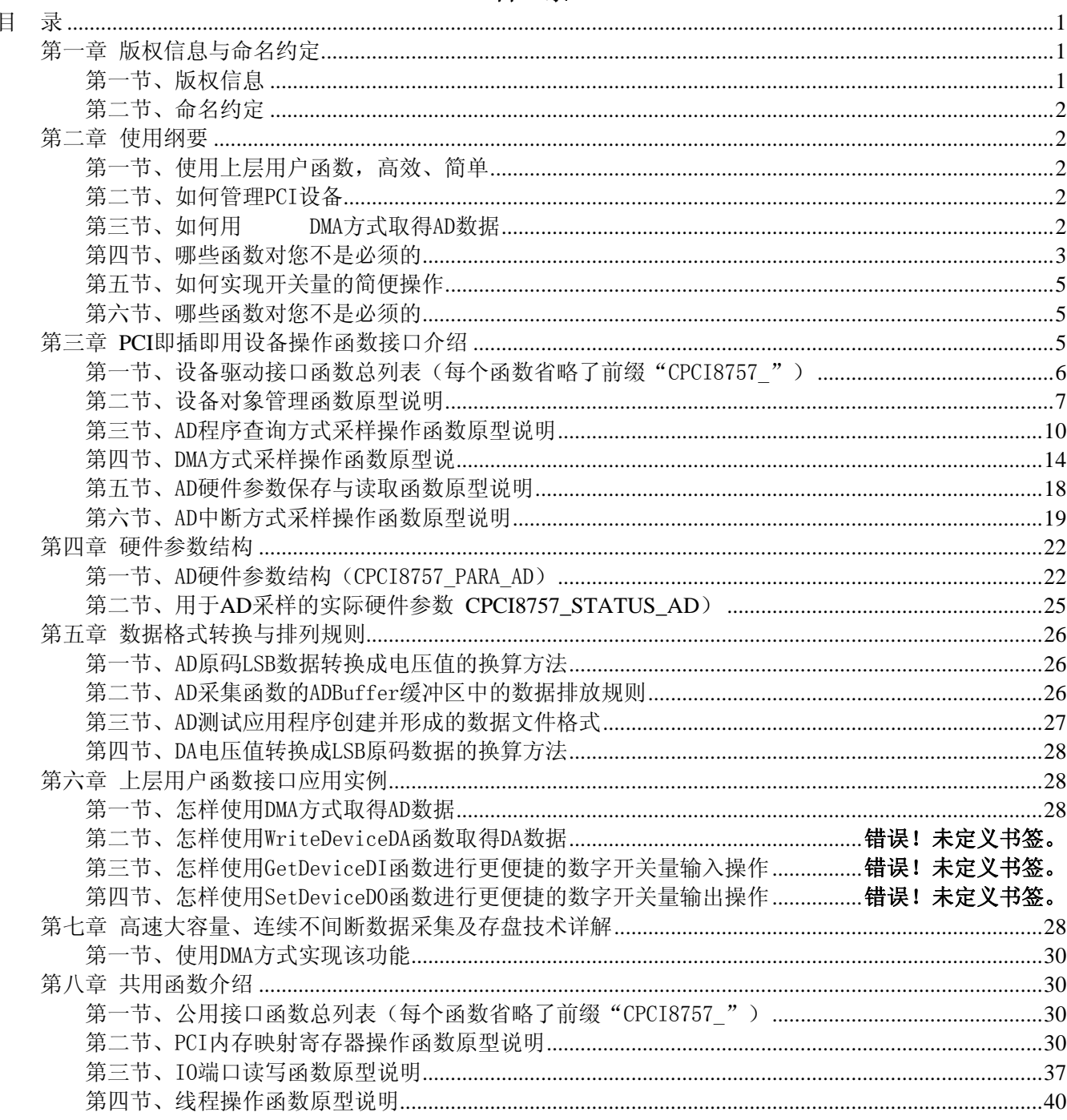

## 第一章 版权信息与命名约定

## 第一节、版权信息

本软件产品及相关套件均属北京阿尔泰科技发展有限公司所有,其产权受国家法律绝对保护,除非本公司 书面允许,其他公司、单位、我公司授权的代理商及个人不得非法使用和拷贝,否则将受到国家法律的严厉制 裁。您若需要我公司产品及相关信息请及时与当地代理商联系或直接与我们联系,我们将热情接待。

## <span id="page-2-0"></span>第二节、命名约定

一、为简化文字内容,突出重点,本文中提到的函数名通常为基本功能名部分,其前缀设备名如 PCIxxxx\_ 则被省略。如 CPCI8757\_CreateDevice 则写为 CreateDevice。

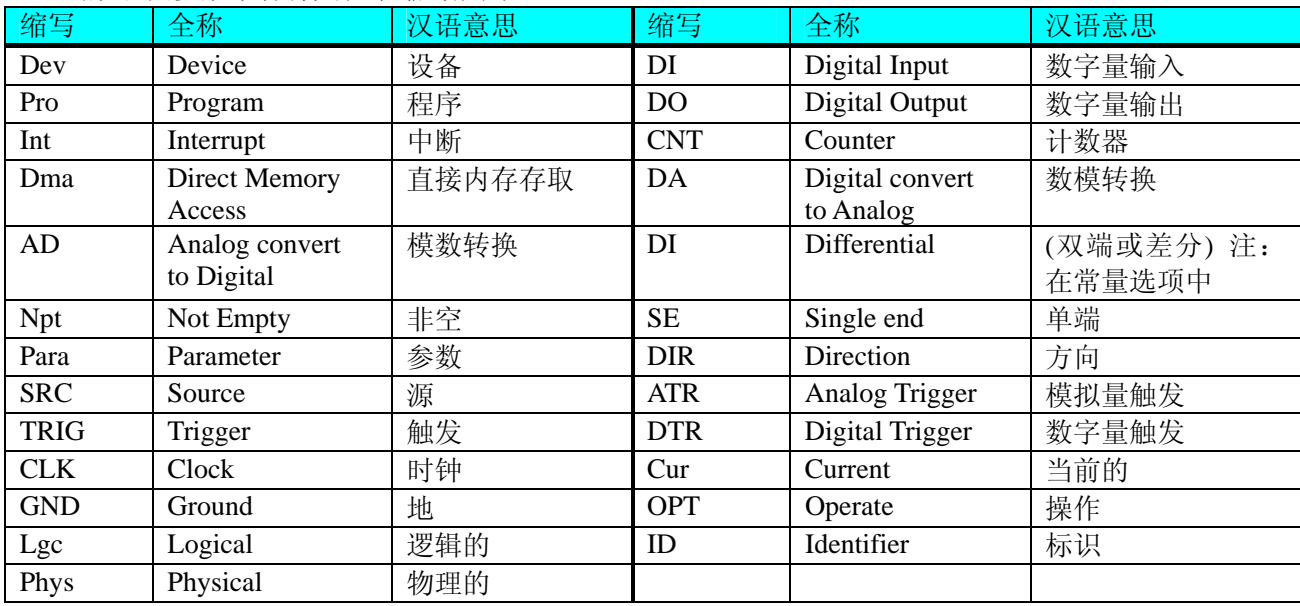

二、函数名及参数中各种关键字缩写规则

以上规则不局限于该产品。

## 第二章 使用纲要

## 第一节、使用上层用户函数,高效、简单

如果您只关心通道及频率等基本参数,而不必了解复杂的硬件知识和控制细节,那么我们强烈建议您使用 上层用户函数,它们就是几个简单的形如Win32 API的函数,具有相当的灵活性、可靠性和高效性。诸如 [InitDeviceAD](#page-0-0)、[InitDeviceIntAD](#page-19-0)、[ReadDeviceAD\\_Npt](#page-0-0)、[SetDeviceDO](#page-0-0)等。而底层用户函数如 [WriteRegisterULong](#page-34-0)、 [ReadRegisterULong](#page-36-0)、[WritePortByte](#page-37-0)、[ReadPortByte](#page-39-0)……则是满足了解硬件知识和控制细节、且又需要特殊复杂 控制的用户。但不管怎样,我们强烈建议您使用上层函数(在这些函数中,您见不到任何设备地址、寄存器端 口、中断号等物理信息,其复杂的控制细节完全封装在上层用户函数中。)对于上层用户函数的使用,您基本 上不必参考硬件说明书,除非您需要知道板上D型插座等管脚分配情况。

## 第二节、如何管理 PCI 设备

由于我们的驱动程序采用面向对象编程,所以要使用设备的一切功能,则必须首先用 [CreateDevice](#page-7-0)函数创 建一个设备对象句柄hDevice,有了这个句柄,您就拥有了对该设备的绝对控制权。然后将此句柄作为参数传 递给相应的驱动函数,如 [InitDeviceAD](#page-0-0)可以使用hDevice句柄以DMA方式初始化设备的AD部件,函数可以用 hDevice句柄实现对AD数据的采样读取, [SetDeviceDO](#page-0-0)函数可用实现开关量的输出等。最后可以通过 [ReleaseDevice](#page-9-0)将hDevice释放掉。

## 第三节、如何用 DMA 方式取得 AD 数据

当您有了hDevice设备对象句柄后,便可用 [InitDeviceAD](#page-1-0)函数初始化AD部件,关于采样通道、频率等的参 数的设置是由这个函数的pADPara参数结构体决定的。您只需要对这个pADPara参数结构体的各个成员简单赋 值即可实现所有硬件参数和设备状态的初始化。然后用 [StartDeviceAD](#page-0-0)即可启动AD部件,开始AD采样,然后便 可用 [ReadDeviceAD](#page-0-0)反复读取AD数据以实现连续不间断采样。当您需要暂停设备时,执行 [StopDeviceAD](#page-12-0), 当 您需要关闭AD设备时,[ReleaseDeviceAD](#page-2-0)便可帮您实现(但设备对象hDevice依然存在)。具体执行流程请看图 2.1.2。

注意:图中较粗的虚线表示对称关系。如红色虚线表示 [CreateDevice](#page-7-0)和 [ReleaseDevice](#page-9-0)两个函数的关系是: 最初执行一次 [CreateDevice](#page-7-0), 在结束是就须执行一次 [ReleaseDevice](#page-9-0)。

## <span id="page-3-0"></span>第四节、哪些函数对您不是必须的

公共函数如 [CreateFileObject](#page-0-0), [WriteFile](#page-0-0), [ReadFile](#page-0-0)等一般来说都是辅助性函数, 除非您要使用存盘功能。 如果您使用上层用户函数访问设备,那么 [GetDeviceAddr](#page-30-0), [WriteRegisterByte](#page-32-0), [WriteRegisterWord](#page-33-0), [WriteRegisterULong](#page-34-0), [ReadRegisterByte](#page-35-0), [ReadRegisterWord](#page-36-0), [ReadRegisterULong](#page-36-0)等函数您可完全不必理会, 除 非您是作为底层用户管理设备。而 [WritetByte](#page-37-0), [WritetWord](#page-38-0), [WritetULong](#page-38-0), [ReadtByte](#page-39-0), [ReadtWord](#page-39-0), [ReadtULong](#page-39-0) 则对PCI用户来讲,可以说完全是辅助性,它们只是对我公司驱动程序的一种功能补充,对用户额外提供的, 它们可以帮助您在NT、Win2000 等操作系统中实现对您原有传统设备如ISA卡、串口卡、并口卡的访问,而没 有这些函数,您可能在基于Windows NT架构的操作系统中无法继续使用您原有的老设备。

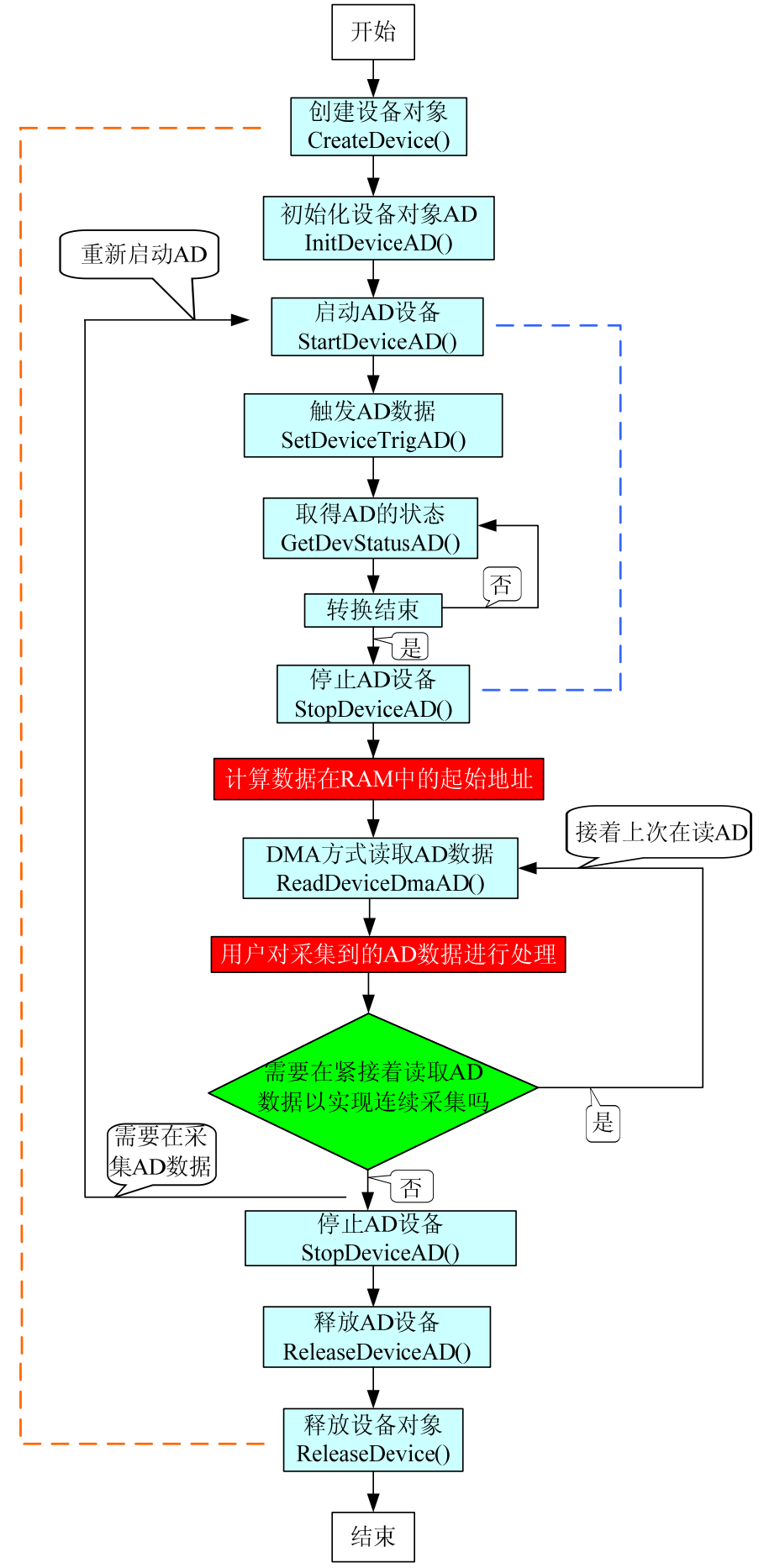

图 2.1.3 DMA 方式 AD 采集过程

## <span id="page-5-0"></span>第五节、如何实现开关量的简便操作

当您有了hDevice设备对象句柄后,便可用 [SetDeviceDO](#page-0-0)函数实现开关量的输出操作,其各路开关量的输出 状态由其bDOSts[8]中的相应元素决定。由 [GetDeviceDI](#page-0-0)函数实现开关量的输入操作, 其各路开关量的输入状态 由其bDISts[8]中的相应元素决定。

## 第六节、哪些函数对您不是必须的

公共函数如 [CreateFileObject](#page-0-0), [WriteFile](#page-0-0), [ReadFile](#page-0-0)等一般来说都是辅助性函数, 除非您要使用存盘功能。 如果您使用上层用户函数访问设备,那么 [GetDeviceAddr](#page-30-0), [WriteRegisterByte](#page-32-0), [WriteRegisterWord](#page-33-0), [WriteRegisterULong](#page-34-0), [ReadRegisterByte](#page-35-0), [ReadRegisterWord](#page-36-0), [ReadRegisterULong](#page-36-0)等函数您可完全不必理会, 除非您是作为底层用户管理设备。而 [WritePortByte](#page-37-0), [WritePortWord](#page-38-0), [WritePortULong](#page-38-0), [ReadPortByte](#page-39-0), [ReadPortWord](#page-39-0), [ReadPortULong](#page-39-0)则对PCI用户来讲, 可以说完全是辅助性, 它们只是对我公司驱动程序的一种 功能补充,对用户额外提供的,它们可以帮助您在NT、Win2000 等操作系统中实现对您原有传统设备如ISA卡、 串口卡、并口卡的访问,而没有这些函数,您可能在基于Windows NT架构的操作系统中无法继续使用您原有 的老设备。

## 第三章 **PCI** 即插即用设备操作函数接口介绍

 由于我公司的设备应用于各种不同的领域,有些用户可能根本不关心硬件设备的控制细节,只关心AD的 首末通道、采样频率等,然后就能通过一两个简易的采集函数便能轻松得到所需要的AD数据。这方面的用户 我们称之为上层用户。那么还有一部分用户不仅对硬件控制熟悉,而且由于应用对象的特殊要求,则要直接控 制设备的每一个端口,这是一种复杂的工作,但又是必须的工作,我们则把这一群用户称之为底层用户。因此 总的看来,上层用户要求简单、快捷,他们最希望在软件操作上所要面对的全是他们最关心的问题,比如在正 式采集数据之前,只须用户调用一个简易的初始化函数(如 [InitDeviceAD](#page-0-0))告诉设备我要使用多少个通道,采 样频率是多少赫兹等,然后便可以用ReadDeviceAD函数指定每次采集的点数,即可实现数据连续不间断采样。 而关于设备的物理地址、端口分配及功能定义等复杂的硬件信息则与上层用户无任何关系。那么对于底层用户 则不然。他们不仅要关心设备的物理地址,还要关心虚拟地址、端口寄存器的功能分配,其至每个端口的Bit 位都要了如指掌,看起来这是一项相当复杂、繁琐的工作。但是这些底层用户一旦使用我们提供的技术支持, 则不仅可以让您不必熟悉PCI总线复杂的控制协议,同是还可以省掉您许多繁琐的工作,比如您不用去了解PCI 的资源配置空间、PNP即插即用管理,而只须用 [GetDeviceAddr](#page-30-0)函数便可以同时取得指定设备的物理基地址和 虚拟线性基地址。这个时候您便可以用这个虚拟线性基地址,再根据硬件使用说明书中的各端口寄存器的功能 说明,然后使用 [ReadRegisterULong](#page-36-0)和 [WriteRegisterULong](#page-34-0)对这些端口寄存器进行 32 位模式的读写操作, 即可 实现设备的所有控制。

 综上所述,用户使用我公司提供的驱动程序软件包将极大的方便和满足您的各种需求。但为了您更省心, 别忘了在您正式阅读下面的函数说明时,先明白自己是上层用户还是底层用户,因为在[《设备驱动接口函数总](#page-6-0) [列表](#page-6-0)》中的备注栏里明确注明了适用对象。

另外需要申明的是, 在本章和下一章中列明的关于 LabView 的接口, 均属于外挂式驱动接口, 他是通过 LabView 的 Call Labrary Function 功能模板实现的。它的特点是除了自身的语法略有不同以外, 每一个基于 LabView 的驱动图标与 Visual C++、Visual Basic、Delphi 等语言中每个驱动函数是一一对应的, 其调用流程和 功能是完全相同的。那么相对于外挂式驱动接口的另一种方式是内嵌式驱动。这种驱动是完全作为 LabView 编 程环境中的紧密耦合的一部分,它可以直接从 LabView 的 Functions 模板中取得,如下图所示。此种方式更适 合上层用户的需要,它的最大特点是方便、快捷、简单,而且可以取得它的在线帮助。关于 LabView 的外挂式 驱动和内嵌式驱动更详细的叙述,请参考 LabView 的相关演示。

<span id="page-6-0"></span>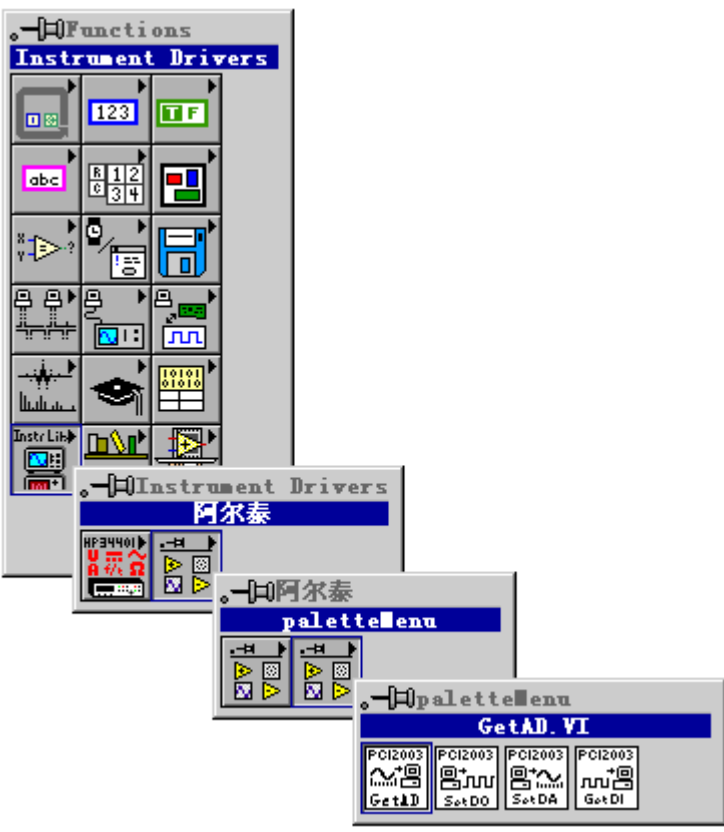

LabView 内嵌式驱动接口的获取方法

## 第一节、设备驱动接口函数总列表(每个函数省略了前缀"CPCI8757\_")

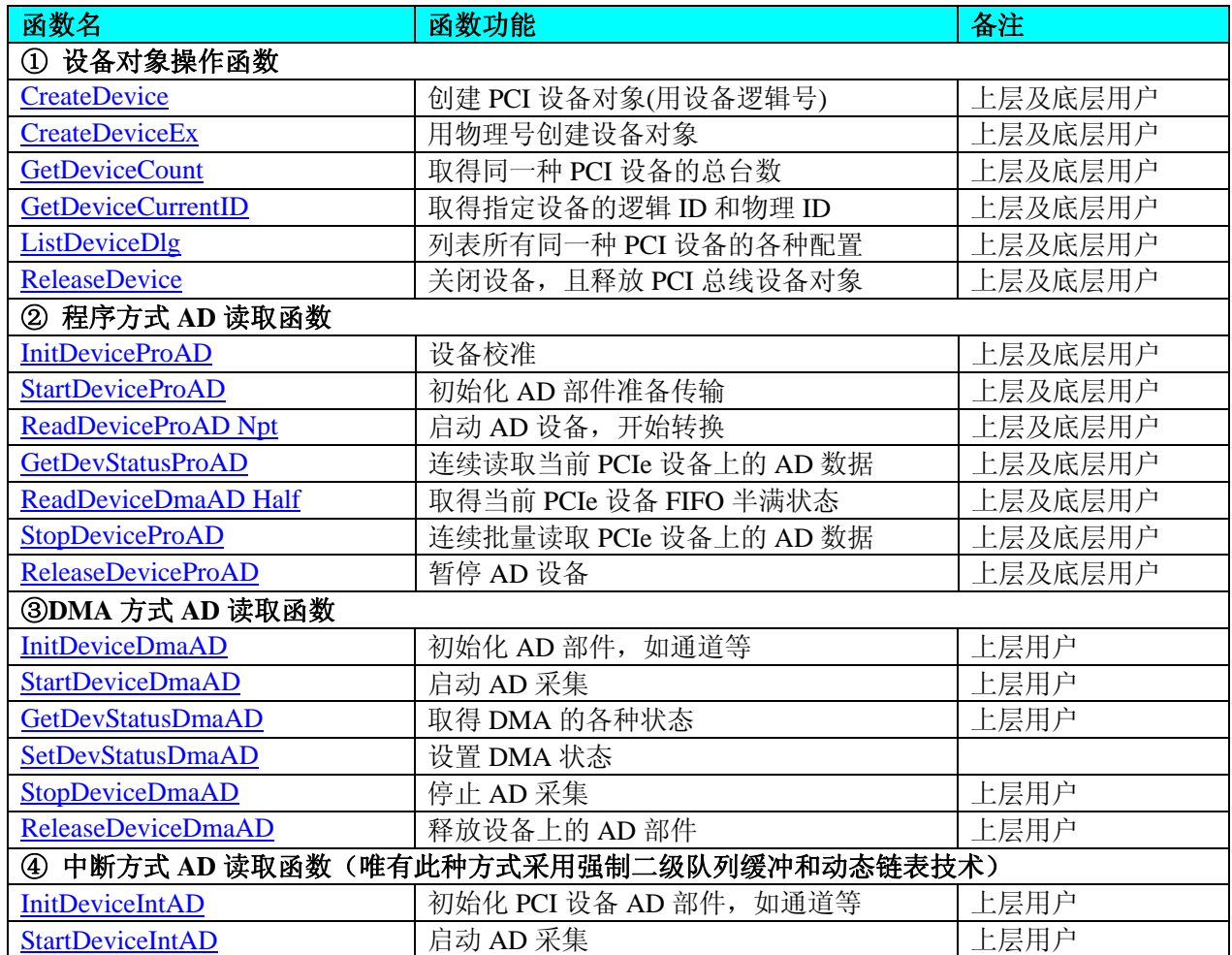

<span id="page-7-0"></span>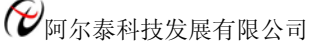

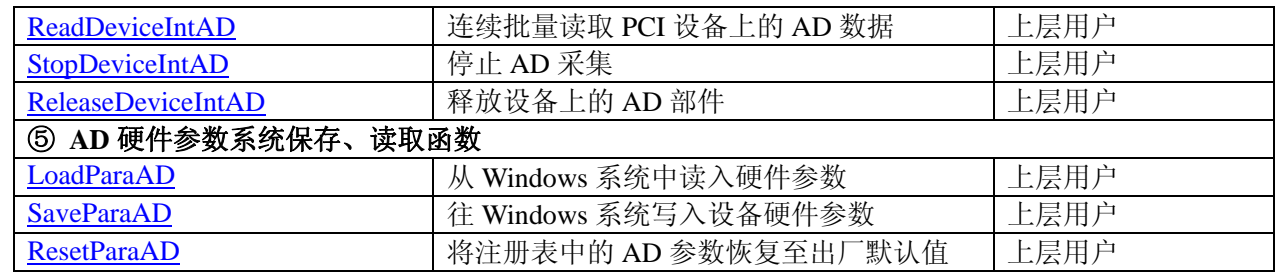

#### 使用需知:

#### *Visual C++*:

要使用如下函数关键的问题是:

首先,必须在您的源程序中包含如下语句:

#include "C:\Art\CPCI8757\INCLUDE\CPCI8757.H"

注:以上语句采用默认路径和默认板号,应根据您的板号和安装情况确定 CPCI8757.H 文件的正确路径, 当然也可以把此文件拷到您的源程序目录中。

## 另外,要在 **VB** 环境中用子线程以实现高速、连续数据采集与存盘,请务必使用 **VB5.0** 版本。当然如果您 有 **VB6.0** 的最新版,也可以实现子线程操作。

#### *Visual Basic:*

要使用如下函数一个关键的问题是首先必须将我们提供的模块文件(\*.Bas)加入到您的 VB 工程中。其方法 是选择 VB 编程环境中的工程(Project)菜单,执行其中的"添加模块"(Add Module)命令,在弹出的对话中选择 CPCI8757.Bas 模块文件,该文件的路径为用户安装驱动程序后其子目录 Samples\VB 下面。

请注意,因考虑 Visual C++和 Visual Basic 两种语言的兼容问题, 在下列函数说明和示范程序中, 所举的 Visual Basic 程序均是需要编译后在独立环境中运行。所以用户若在解释环境中运行这些代码,我们不能保证完 全顺利运行。

#### *LabVIEW/CVI :*

酣然

LabVIEW 是美国国家仪器公司(National Instrument)推出的一种基于图形开发、调试和运行程序的集成化环 境,是目前国际上唯一的编译型的图形化编程语言。在以 PC 机为基础的测量和工控软件中,LabVIEW 的市 场普及率仅次于 C++/C 语言。LabVIEW 开发环境具有一系列优点,从其流程图式的编程、不需预先编译就存 在的语法检查、调试过程使用的数据探针,到其丰富的函数功能、数值分析、信号处理和设备驱动等功能,都 令人称道。关于 LabView/CVI 的进一步介绍请见本文最后一部分关于 LabView 的专述。其驱动程序接口单元 模块的使用方法如下:

一、在 LabView 中打开 CPCI8757.VI 文件, 用鼠标单击接口单元图标, 比如 CreateDevice 图标 CreateDevice

**EXAMPLE 21**<br>T32 T32 然后按 Ctrl+C 或选择 LabView 菜单 Edit 中的 Copy 命令,接着进入用户的应用程序 LabView 中,按 Ctrl+V 或选择 LabView 菜单 Edit 中的 Paste 命令,即可将接口单元加入到用户工程 中,然后按以下函数原型说明或演示程序的说明连接该接口模块即可顺利使用。

- 二、 根据LabView语言本身的规定,接口单元图标以黑色的较粗的中间线为中心,以左边的方格为数据输 入端,右边的方格为数据的输出端,如 [ReadDeviceAD](#page-0-0)接口单元,设备对象句柄、用户分配的数据缓 冲区、要求采集的数据长度等信息从接口单元左边输入端进入单元,待单元接口被执行后,需要返回 给用户的数据从接口单元右边的输出端输出,其他接口完全同理。
- 三、在单元接口图标中,凡标有"I32"为有符号长整型 32 位数据类型,"U16"为无符号短整型 16 位数 据类型, " [U16]"为无符号 16 位短整型数组或缓冲区或指针, " [U32]"与 "[U16]"同理, 只是 位数不一样。

#### 第二节、设备对象管理函数原型说明

♦ 创建设备对象函数(逻辑号) 函数原型: *Visual C++*: HANDLE CreateDevice (int DeviceLgcID =  $0$ ) *Visual Basic*:

<span id="page-8-0"></span>Declare Function CreateDevice Lib "CPCI8757" (Optional ByVal DeviceLgcID As Integer = 0) As Long 函数原型: *Visual C++*: HANDLE CreateDeviceEx (nt DevicePhysID = 0) *Visual Basic*: Declare Function CreateDeviceEx "CPCI8757" (Optional ByVal DeviceLgcID As Integer = 0) As Long

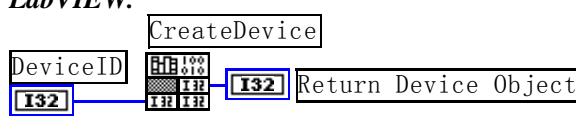

功能: 该函数使用逻辑号创建设备对象,并返回其设备对象句柄 hDevice。只有成功获取 hDevice, 您才能 实现对该设备所有功能的访问。

#### 参数:

*LabVIEW:* 

DeviceLgcID 逻辑设备 ID( Logic Device Identifier )标识号。当向同一个 Windows 系统中加入若干相同类型 的 PCI 设备时, 我们的驱动程序将以该设备的"基本名称"与 DeviceLgcID 标识值为后缀的标识符来确认和管 理该设备。比如若用户往 Windows 系统中加入第一个 CPCI8757 模板时, 驱动程序逻辑号为 "0"来确认和管 理第一个设备,若用户接着再添加第二个 CPCI8757 模板时,则系统将以逻辑号"1"来确认和管理第二个设 备,若再添加,则以此类推。所以当用户要创建设备句柄管理和操作第一个 PCI 设备时, DeviceLgcID 应置 0, 第二个应置 1, 也以此类推。但默认值为 0。该参数之所以称为逻辑设备号, 是因为每个设备的逻辑号是不能 事先由用户硬性确定的,而是由 BIOS 和操作系统加载设备时,依据主板总线编号等信息进行这个设备 ID 号 分配,说得简单点,就是加载设备的顺序编号,编号的递增顺序为 0、1、2、3……。所以用户无法直接固定某 一个设备的在设备列表中的物理位置,若想固定,则必须须使用物理 ID 号,调用函数实现。

返回值:如果执行成功,则返回设备对象句柄;如果没有成功,则返回错误码 INVALID\_HANDLE\_VALUE。 由于此函数已带容错处理,即若出错,它会自动弹出一个对话框告诉您出错的原因。您只需要对此函数的返回 值作一个条件处理即可,别的任何事情您都不必做。

[ListDeviceDlg](#page-9-0) [ReleaseDevice](#page-9-0)

相关函数: [CreateDevice](#page-7-0) [GetDeviceCount](#page-8-0) [GetDeviceCurrentID](#page-9-0)

#### *Visual C++*程序举例

```
Service State
    HANDLE hDevice; // 定义设备对象句柄
    int DeviceLgcID = 0;
     hDevice = CPCI8757_CreateDevice (DeviceLgcID); // 创建设备对象,并取得设备对象句柄
     if(hDevice == INVALIDE_HANDLE_VALUE); // 判断设备对象句柄是否有效
      { 
         return; // 退出该函数
     } 
    \sim 10^{11}Visual Basic 程序举例
: 1999 (Particular)
     Dim hDevice As Long ' 定义设备对象句柄
     Dim DeviceLgcID As Long 
    DeviceLgcID = 0 hDevice = CPCI8757_CreateDevice (DeviceLgcID) ' 创建设备对象,并取得设备对象句柄
     If hDevice = INVALID_HANDLE_VALUE Then ' 判断设备对象句柄是否有效
         MsgBox "创建设备对象失败" 
        Exit Sub ' 退出该过程
    End If 
: 100 minutes
```
#### ♦ 取得本计算机系统中 **CPCI8757** 设备的总数量

函数原型: *Visual C++:* int GetDeviceCount (HANDLE hDevice) *Visual Basic:* Declare Function GetDeviceCount Lib "CPCI8757" (ByVal hDevice As Long ) As Integer <span id="page-9-0"></span>*LabVIEW:* 

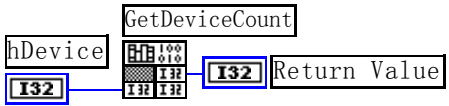

功能: 取得 CPCI8757 设备的数量。 参数: hDevice设备对象句柄, 它应由 [CreateDevice](#page-7-0)创建。 返回值:返回系统中 CPCI8757 的数量。

[ListDeviceDlg ReleaseDevice](#page-9-0)

相关函数: [CreateDevice](#page-7-0) [GetDeviceCount](#page-8-0) [GetDeviceCurrentID](#page-9-0)

#### ♦ 取得该设备当前逻辑 **ID** 和物理 **ID**

函数原型:

*Visual C++:* BOOL GetDeviceCurrentID (HANDLE hDevice, PLONG DeviceLgcID,

PLONG DevicePhysID)

*Visual Basic:*

Declare Function GetDeviceCurrentID Lib "CPCI8757" (ByVal hDevice As Long,\_ ByRef DeviceLgcID As Long,\_ ByRef DevicePhysIDAs Long ) As Boolean

*LabVIEW:*

请参考相关演示程序。

功能: 取得指定设备逻辑和物理 ID 号。 参数:

hDevice 设备对象句柄, 它指向要取得逻辑和物理号的设备, 它应由 [CreateDevice](#page-7-0)创建。

DeviceLgcID 返回设备的逻辑 ID, 它的取值范围为[0, 15]。

DevicePhysID 返回设备的物理 ID, 它的取值范围为[0,15], 它的具体值由卡上的拔码器 DID 决定。 返回值: 如果初始化设备对象成功, 则返回TRUE, 否则返回FALSE, 用户可用 [GetLastErrorEx](#page-0-0)捕获当前 错误码,并加以分析。

[ListDeviceDlg ReleaseDevice](#page-9-0)

相关函数: [CreateDevice](#page-7-0) [GetDeviceCount](#page-8-0) [GetDeviceCurrentID](#page-9-0)

## ♦ 用对话框控件列表计算机系统中所有 **CPCI8757** 设备各种配置信息

函数原型: *Visual C++:*  BOOL ListDeviceDlg (HANDLE hDevice) *Visual Basic*: Declare Function ListDeviceDlg Lib "CPCI8757" (ByVal hDevice As Long ) As Boolean *LabVIEW:*  请参考相关演示程序。

功能:列表系统中 CPCI8757 的硬件配置信息。 参数: hDevice设备对象句柄, 它应由 [CreateDevice](#page-7-0)创建。 返回值:若成功,则弹出对话框控件列表所有 CPCI8757 设备的配置情况。 相关函数:[CreateDevice](#page-7-0) [ReleaseDevice](#page-9-0)

## ♦ 释放设备对象所占的系统资源及设备对象

函数原型: *Visual C++:* BOOL ReleaseDevice(HANDLE hDevice) *Visual Basic:* Declare Function ReleaseDevice Lib "CPCI8757" (ByVal hDevice As Long ) As Boolean <span id="page-10-0"></span>*LabVIEW:* 

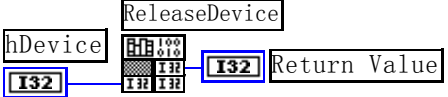

功能:释放设备对象所占用的系统资源及设备对象自身。 参数:hDevice设备对象句柄,它应由 [CreateDevice](#page-7-0)创建。 返回值:若成功,则返回TRUE, 否则返回FALSE, 用户可以用 [GetLastErrorEx](#page-0-0)捕获错误码。 相关函数:[CreateDevice](#page-7-0)

应注意的是, [CreateDevice](#page-7-0)必须和 [ReleaseDevice](#page-9-0)函数一一对应, 即当您执行了一次 CreateDevice后, 再一 次执行这些函数前,必须执行一次 [ReleaseDevice](#page-9-0)函数, 以释放由 [CreateDevice](#page-7-0)占用的系统软硬件资源, 如DMA 控制器、系统内存等。只有这样, 当您再次调用 [CreateDevice](#page-7-0)函数时, 那些软硬件资源才可被再次使用。

## 第三节、AD 程序查询方式采样操作函数原型说明

#### ♦ 初始化设备对象

函数原型:

*Visual C++*: BOOL InitDeviceProAD(HANDLE hDevice,

CPCI8757\_PARA\_AD pADPara )

#### *Visual Basic:*

Declare Function InitDeviceProAD Lib "PCIe9602" (ByVal hDevice As Long, \_ ByRef pADPara As CPCI8757\_PARA \_AD) As Boolean

#### *LabVIEW:*

请参考相关演示程序。

功能:它负责初始化设备对象中的AD部件,为设备操作就绪有关工作,如预置AD采集通道、采样频率等。 但它并不启动AD设备,若要启动AD设备,须在调用此函数之后再调用 [StartDeviceProAD](#page-0-0)。

参数:

hDevice 设备对象句柄, 它应由设备的 [CreateDevice](#page-7-0)创建。

pADPara 设备对象参数结构, 它决定了设备对象的各种状态及工作方式。请参考《AD[硬件参数介绍》](#page-0-0)。 返回值:如果初始化设备对象成功,则返回TRUE,且AD便被启动。否则返回FALSE,用户可用 [GetLastErrorEx](#page-0-0)捕获当前错误码,并加以分析。

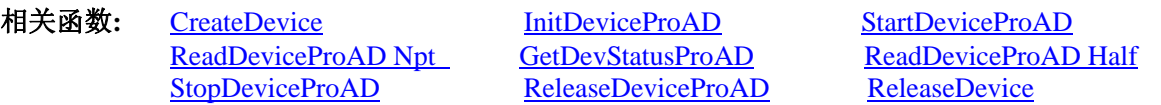

#### ♦ 启动 **AD** 设备**(Start device AD for program mode)**

函数原型: *Visual C++:* BOOL StartDeviceProAD ( HANDLE hDevice ) *Visual Basic:* Declare Function StartDeviceProAD Lib " CPCI8757" (ByVal hDevice As Long ) As Boolean *LabVIEW:*  请参考相关演示程序。

功能: 启动AD设备, 它必须在调用 [InitDeviceP](#page-37-0)roAD后才能调用此函数。该函数除了启动AD设备开始转换 以外,不改变设备的其他任何状态。

参数: hDevice 设备对象句柄, 它应由 [CreateDevice](#page-7-0)创建。

返回值:如果调用成功,则返回TRUE,且AD立刻开始转换,否则返回FALSE,用户可用 [GetLastErrorEx](#page-0-0) 捕获当前错误码,并加以分析。

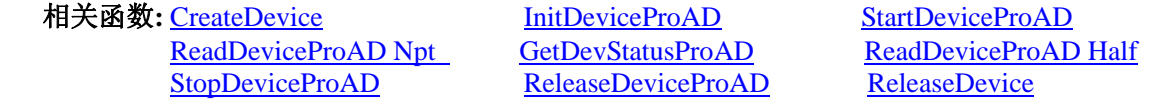

♦ 读取 **PCIe** 设备上的 **AD** 数据

 $(\boldsymbol{\mathcal{V}}$ 阿尔泰科技发展有限公司

① 使用 FIFO 的非空标志读取 AD 数据 函数原型: *Visual C++:*  BOOL ReadDeviceProAD\_Npt( HANDLE hDevice, LONG ADBuffer[],

LONGnReadSizeWords, PLONG nRetSizeWords)

*Visual Basic:* 

Declare Function ReadDeviceProAD\_Npt Lib "PCIe9602" (

ByVal hDevice As Long, \_ ByRef ADBuffer As Integer,\_ ByVal nReadSizeWords As Long,\_ ByRef nRetSizeWords As Long) As Boolean

#### *LabVIEW*:

请参考相关演示程序。

功能:一旦用户使用 StartDeviceProAD 后, 应立即用此函数读取设备上的 AD 数据。此函数使用 FIFO 的 非空标志进行读取 AD 数据。

参数:

hDevice 设备对象句柄, 它应由 CreateDevice 创建。

 ADBuffer 接受 AD 数据的用户缓冲区,它可以是一个用户定义的数组。关于如何将这些 AD 数据转换成相 应的电压值,请参考《数据格式转换与排列规则》。

nReadSizeWords 指定一次 ReadDeviceProAD\_Npt 操作应读取多少字数据到用户缓冲区。注意此参数的值 不能大于用户缓冲区 ADBuffer 的最大空间。此参数值只与 ADBuffer[]指定的缓冲区大小有效,而与 FIFO 存储 器大小无效。

nReadSizeWords 返回实际读取的点数(或字数)。

 返回值:其返回值表示所成功读取的数据点数(字),也表示当前读操作在 ADBuffer 缓冲区中的有效数据 量。通常情况下其返回值应与 ReadSizeWords 参数指定量的数据长度(字)相等, 除非用户在这个读操作以外的 其他线程中执行了 ReleaseDeviceProAD 函数中断了读操作, 否则设备可能有问题。对于返回值不等于 nReadSizeWords 参数值的,用户可用 GetLastErrorEx 捕获当前错误码,并加以分析。

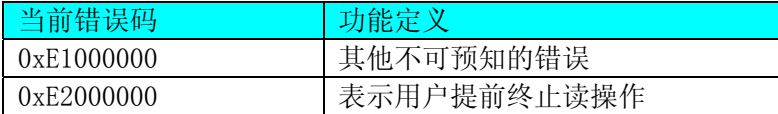

注释: 此函数也可用于单点读取和几个点的读取, 只需要将 nReadSizeWords 设置成 1 或相应值即可。其 使用方法请参考《高速大容量、连续不间断数据采集及存盘技术详解》章节。

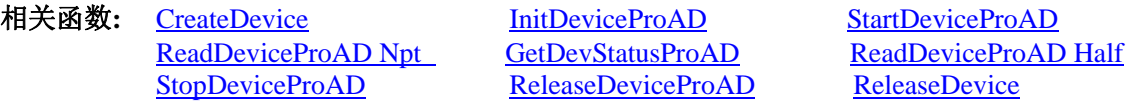

② 使用 FIFO 的半满标志读取 AD 数据

#### ♦ 取得 **FIFO** 的状态标志

函数原型:

*Visual C++:* 

BOOL GetDevStatusProAD ( HANDLE hDevice, CPCI8757\_STATUS\_AD pADStatus)

*Visual Basic:* 

Declare Function GetDevStatusProAD Lib " CPCI8757" (ByVal hDevice As Long,\_

ByRef pADStatus As CPCI8757\_STATUS\_AD)As Boolean

#### *LabVIEW:*

请参考相关演示程序。

功能:一旦用户使用 StartDeviceProAD 后,应立即用此函数查询 FIFO 存储器的状态(半满标志、非空标 志、溢出标志)。我们通常用半满标志去同步半满读操作。当半满标志有效时,再紧接着用 ReadDeviceProAD Half 读取 FIFO 中的半满有效 AD 数据。

参数:

hDevice 设备对象句柄, 它应由 CreateDevice 创建。

<span id="page-12-0"></span>pADStatus 获得AD 的各种当前状态。它属于结构体, 具体定义请参考《AD状态参数结构 (CPCI8757\_STATUS\_AD)》章节。

 返回值:若调用成功则返回 TRUE,否则返回 FALSE,用户可以调用 GetLastErrorEx 函数取得当前错误码。 若用户选择半满查询方式读取AD 数据,则当 GetDevStatusProAD 函数取得的 bHalf 等于 TRUE,应立即调用 ReadDeviceProAD\_Half 读取 FIFO 中的半满数据。否则用户应继续循环轮询 FIFO 半满状态,直到有效为止。 注意在循环轮询期间,可以用 Sleep 函数抛出一定时间给其他应用程序(包括本应用程序的主程序和其他子线 程),以提高系统的整体数据处理效率。

其使用方法请参考本文档的《高速大容量、连续不间断数据采集及存盘技术详解》章节。

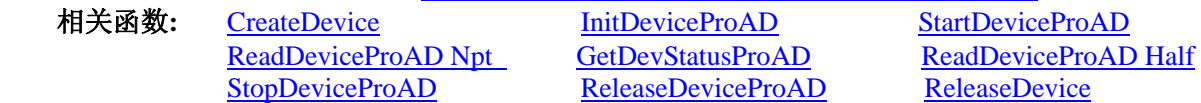

## ♦当 **FIFO** 半满信号有效时,批量读取 **AD** 数据

函数原型: *Visual C++:*  BOOL ReadDeviceProAD\_Half( HANDLE hDevice, LONG ADBuffer[],

LONG nReadSizeWords, PLONG nRetSizeWords)

#### *Visual Basic:*

Declare Function ReadDeviceProAD\_Half Lib "PCIe9602" (ByVal hDevice As Long, \_

ByRef ADBuffer As Integer,\_ ByVal nReadSizeWords As Long ,\_ ByRef nRetSizeWords As Long) As Boolean

#### *LabVIEW:*

请参考相关演示程序。

功能:一旦用户使用 GetDevStatusProAD 后取得的 FIFO 状态 bHalf 等于 TRUE(即半满状态有效)时, 应立 即用

此函数读取设备上 FIFO 中的半满 AD 数据。

参数:

hDevice 设备对象句柄, 它应由 CreateDevice 创建。

ADBuffer 接受 AD 数据的用户缓冲区,通常可以是一个用户定义的数组。关于如何将这些 AD 数据转换成 相应的电压值,请参考《数据格式转换与排列规则》。

nReadSizeWords 指定一次 ReadDeviceProAD Half 操作应读取多少字数据到用户缓冲区。注意此参数的值 不能大于用户缓冲区 ADBuffer 的最大空间,而且应等于 FIFO 总容量的二分之一(如果用户有特殊需要可以小 于 FIFO 的二分之一长)。比如设备上配置了 1K FIFO, 即 1024 字, 那么这个参数应指定为 512 或小于 512。

返回值: 如果成功的读取由 nReadSizeWords 参数指定量的 AD 数据到用户缓冲区, 则返回 TRUE, 否则返 回 FALSE, 用户可用 GetLastErrorEx 捕获当前错误码, 并加以分析。

其使用方法请参考本部分第十章《高速大容量、连续不间断数据采集及存盘技术详解》。

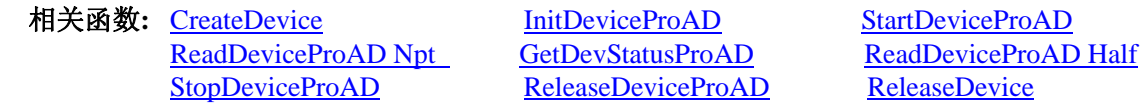

♦ 暂停 **AD** 设备

函数原型: *Visual C++:*  BOOL StopDeviceProAD ( HANDLE hDevice ) *Visual Basic:* Declare Function StopDeviceProAD Lib "PCIe9602" (ByVal hDevice As Long )As Boolean *LabVIEW:*  请参考相关演示程序。

功能:暂停AD设备。它必须在调用 [StartDevicePpoAD](#page-0-0)后才能调用此函数。该函数除了停止AD设备不再转 换以外,不改变设备的其他任何状态。此后您可再调用 [StartDeviceProAD](#page-0-0)函数重新启动AD, 此时AD会按照暂

<span id="page-13-0"></span>停以前的状态(如FIFO存储器位置、通道位置)开始转换。

参数:

hDevice 设备对象句柄, 它应由 [CreateDevice](#page-7-0)创建。

返回值:如果调用成功,则返回TRUE,且AD立刻停止转换,否则返回FALSE,用户可用 [GetLastErrorEx](#page-0-0) 捕获当前错误码,并加以分析。

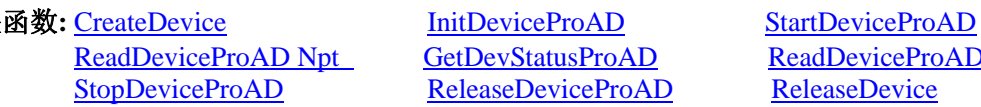

eadDeviceProAD Half **[ReleaseDevice](#page-9-0)** 

## ♦ 释放设备上的 **AD** 部件

函数原型: *Visual C++:*  BOOL ReleaseDeviceProAD(HANDLE hDevice) *Visual Basic:*  Declare Function ReleaseDeviceProAD Lib " CPCI8757" (ByVal hDevice As Long ) As Boolean *LabVIEW:*  请参考相关演示程序。

功能:释放设备上的 AD 部件。 参数: hDevice 设备对象句柄, 它应由 [CreateDevice](#page-7-0)创建。 返回值:若成功,则返回TRUE, 否则返回FALSE, 用户可以用 [GetLastErrorEx](#page-0-0)捕获错误码。

应注意的是, InitDeviceProAD 必须和 [ReleaseDeviceProAD](#page-0-0) 函数一一对应, 即当您执行了一次 InitDeviceProAD后,再一次执行这些函数前,必须执行一次 ReleaseDeviceProAD函数,以释放由 InitDeviceProAD 占用的系统软硬件资源,如映射寄存器地址、系统内存等。只有这样,当您再次调用 InitDeviceProAD函数时, 那些软硬件资源才可被再次使用。

ReleaseDevice

相关函数: CreateDevice InitDeviceProAD ReleaseDeviceProAD

## ♦ 程序查询方式采样函数一般调用顺序

- 非空查询方式:
- ① CreateDevice
- ② InitDeviceProAD
- ③ StartDeviceProAD
- ④ ReadDeviceProAD Npt
- ⑤ StopDeviceProAD
- ⑥ ReleaseDeviceProAD
- ⑦ ReleaseDevice
- 注明: 用户可以反复执行第4步, 以实现高速连续不间断大容量采集。

半满查询方式:

- ① CreateDevice
- ② InitDeviceProAD
- ③ StartDeviceProAD
- ④ GetDevStatusProAD
- ⑤ ReadDeviceProAD Npt
- ⑥ StopDeviceProAD
- ⑦ ReleaseDeviceProAD
- ⑧ ReleaseDevice

注明: 用户可以反复执行第4、6步, 以实现高速连续不间断大容量采集。

关于两个过程的图形说明请参考《使用纲要》。

## <span id="page-14-0"></span>第四节、DMA 方式采样操作函数原型说

(注: 函数中的"Dma"字符是 Direct Memory Access 的缩写,标明以直接内存存取方式)

#### ♦ 初始化设备上的 **AD** 对象

函数原型: *Visual C++:*  BOOL InitDeviceDmaAD( HANDLE hDevice, HANDLE hDmaEvent, LONG ADBuffer[],

 LONG nReadSizeWords, LONG nSegmentCount, LONG nSegmentSizeWords, CPCI8757\_PARA\_AD pADPara)

*Visual Basic:* 

```
Declare Function InitDeviceDmaAD Lib "CPCI8757" (ByVal hDevice As Long, _ 
                                                 ByVal hDmaEvent As Long, _ 
                                                  ByRef ADBuffer As Long, _ 
                                                  ByVal nReadSizeWords As Long, _ 
                                                  ByVal nSegmentCount As Long, _ 
                                                  ByVal nSegmentSizeWords As Long, _ 
                                                  ByRef pADPara As CPCI8757_PARA_AD) As Boolean
```
#### *LabVIEW:*

请参考相关演示程序。

功能:它负责初始化设备对象中的AD部件,为设备操作及DMA传输就绪有关工作,如预置AD采集通道、 采样频率等。且让设备上的AD部件以硬件DMA的方式工作,但它并不启动AD采样,而是需要在此函数被成功 调用之后,再调用 **StartDeviceDmaAD**函数即可启动AD采样。

#### 参数:

hDevice设备对象句柄,它应由 CreateDevice创建。

hDmaEvent DMA事件对象句柄, 它应由 CreateSystemEvent函数创建。它被创建时是一个不发信号且自动 复位的内核系统事件对象。当硬件每次DMA完一个指定段长(nSegmentSizeWords)的数据时这个内核系统事件 被触发一次。用户应在数据采集子线程中使用WaitForSingleObject这个Win32 函数来接管这个内核系统事件。 当该事件没有到来时, WaitForSingleObject将使所在线程进入睡眠状态, 此时, 它不同于程序轮询方式, 因为 它并不消耗CPU时间。当hDmaEvent事件被触发成发信号状态,那么WaitForSingleObject将复位该内核系统事件 对象,使其处于不发信号状态,并立即唤醒所在线程,继而执行WaitForSingleObject其后的代码,比如移走 ADBuffer中的数据、分析数据、显示数据等,待处理完数据后再循环调用WaitForSingleObject,让所在线程再 次进入睡眠状态,重复以上过程。所以利用DMA方式采集数据,不仅等待AD转换指定数据不需要消耗CPU时 间,同时将AD数据从卡上传输到计算机主存更是不需要花消CPU时间,其效率是最高的。其具体实现方法请 参考《高速大容量、连续不间断数据采集及存盘技术详解》。

ADBuffer 接受AD数据的用户缓冲区,可以是一个相应类型的足够大的数组,也可以是用户使用内存分配 函数分配的内存空间。关于如何将缓冲区中的这些AD数据转换成相应的电压值,请参考请第六章《数据格式 转换与排列规则》。注意该缓冲区最好定义为两维缓冲或数组,以便DMA数据传输和缓冲区数据处理分时错开, 以更好的达到AD转换、传输、处理等过程的并行工作。注意:该缓冲区的生命周期必须跨越**DMA**的整个操作 周期,我建议最好将期置为全局缓冲区,即整个应用程序的生命周期内存在。否则,可能会造成严重的存储区 访问违反。

nReadSizeWords 在每个段缓冲中应 DMA 填充和用户读走的数据点数。它的取值范围不应小于 1, 同时, 不能大于段长 nSegmentSizeWords, 其具体取值应根据采样通道数来确定其大小, 通常应在段长范围内, 取用 为采样通道数整数倍长,同时又最接近段长的读取长度来设置本参数。也就是说每当用户接受到 hDmaEvent 事件后, 对相应段缓冲区作数据处理时只能从该段缓冲首单元开始往后共处理 nReadSizeWords 个数据采样点。

nSegmentCount 缓冲区段数。其取值范围为[2-64]。为了提高整体效率和性能,将用户缓冲区人为的划分 为若干段,让 DMA 分段传输整个数据序列,以便用户能够实时并发的处理。而每段的长度由 nSegmentSizeWords 参数决定。

nSegmentSizeWords缓冲区各段的长度(字或点)。其取值范围应等于或小于板载 FIFO 的半满空间。而段数 由 nSegmentCount 决定。

pADPara 设备对象参数结构CPCI8757\_PARA\_AD的指针,它的各成员值决定了设备上的AD对象的各种状

<span id="page-15-0"></span>态及工作方式,如AD采样通道、采样频率等。具体定义请参考CPCI8757.h(.Bas或.Pas或.VI)驱动接口文件和本 文档中的《硬件参数结构》章节。

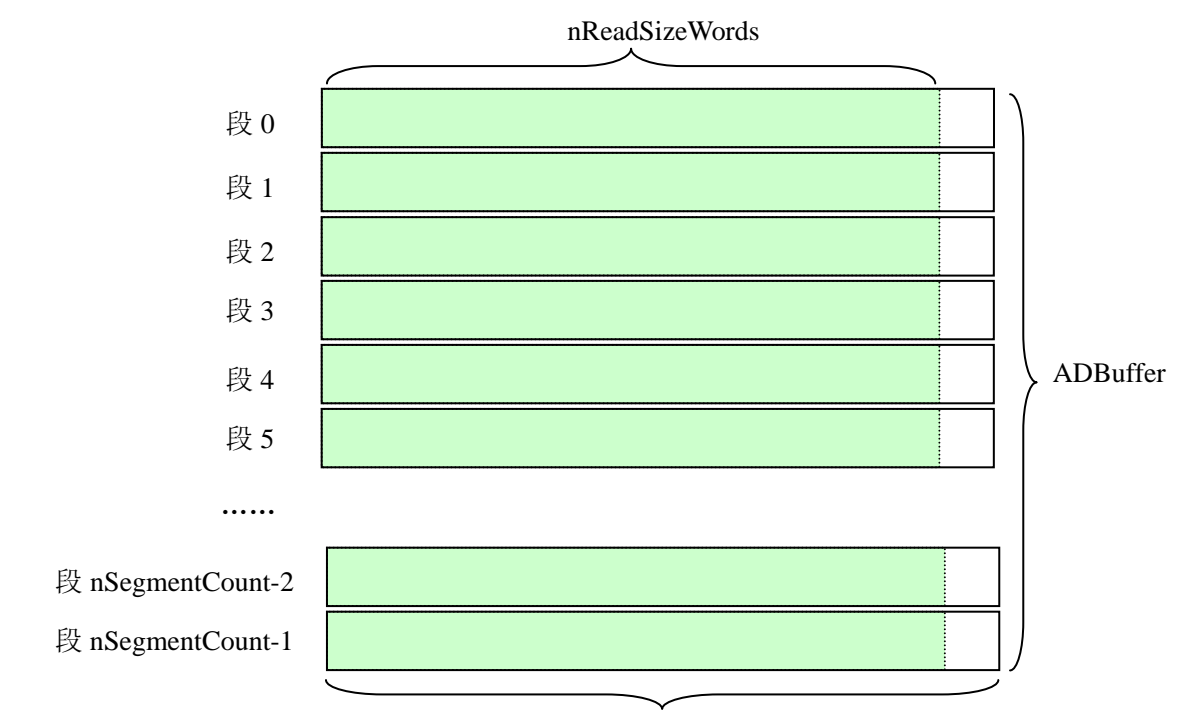

#### nSegmentSizeWords

#### DMA 缓冲区结构图

返回值:如果初始化设备对象成功,则返回TRUE, 否则返回FALSE, 用户可用 GetLastErrorEx捕获当前 错误码,并加以分析。

备注:DMA是直接内存存取的意思,其英文定义为:Direct Memory Access。它的技术含义可以顾名思义, 就是数据传输在设备和内存之间直接进行,无需要CPU的参与。该项技术的使用大大提高了数据实时采集和处 理的效率。但是为了更好的配合这样好的机制,我们需要将用户缓冲区分段,比如分为 32 段,每段的长度等 于FIFO半满长度 4096, 因此可以定义一个两维数组。如: SHORT ADBuffer[32][4096], 即nSegmentCount=32, nSegmentSizeWords=4096, 然后开始启动设备后, ADBuffer[0]首先被DMA占用, 当传输完成后, hDmaEvent 即被触发,用户即可处理ADBuffer[0],而DMA接着占用ADBuffer[1], 当传输完成后, hDmaEvent即再次被触 发,用户即可处理ADBuffer[1], 而DMA接着占用ADBuffer[2], 就这样依次类推。至到ADBuffer[31]被传输完 后DMA再回到始端,占用ADBuffer[0],就这样周而复始的进行下去。除了hDmaEvent事件对象可以通知用户 何时处理数据外, 其 GetDevStatusDmaAD函数也可以实时返回DMA各种状态, 如DMA正在占用的缓冲段ID (iCurSegmentID), 整个缓冲链各个段的更新状态(bSegmentSts[]), 整个缓冲链是否溢出(bBufferOverflow)等, 跟踪这些信息,可以使数据转换、传输和处理之间有更大的时间弹性,高度保证数据的连续性。

## 切记:在 **InitDeviceDmaAD** 函数被调用之后若想再调用它改变硬件的某些参数,那么必须在 **ReleaseDeviceDmaAD**之后方可调用。即 **InitDeviceDmaAD**和 **ReleaseDeviceDmaAD**必须成对调用,且在应用 程序被关闭前必须确保已调用 **ReleaseDeviceDmaAD**释放了各种**DMA**资源,否则可能会引起系统严重错误。

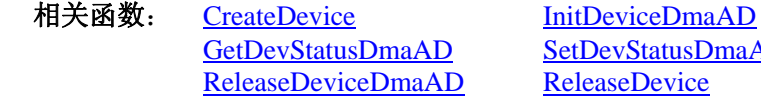

StartDeviceDmaAD AD StopDeviceDmaAD

♦ 启动设备上的 **AD** 部件

函数原型: *Visual C++:*  BOOL StartDeviceDmaAD(HANDLE hDevice) *Visual Basic:*  Declare Function StartDeviceDmaAD Lib "CPCI8757" (ByVal hDevice As Long) As Boolean *LabVIEW:* 

<span id="page-16-0"></span>请参考相关演示程序。

功能: 在 InitDeviceDmaAD被成功调用之后, 调用此函数即可启动设备上的AD部件, 让设备开始AD采样。 参数:

hDevice设备对象句柄,它应由 CreateDevice创建。

返回值: 若成功, 则返回TRUE, 意味着AD被启动, 否则返回FALSE, 用户可以用 GetLastErrorEx捕获错 误码。

相关函数: CreateDevice InitDeviceDmaAD StartDeviceDmaAD GetDevStatusDmaAD SetDevStatusDmaAD StopDeviceDmaAD ReleaseDeviceDmaAD ReleaseDevice

#### ♦ 取得 **DMA** 的状态标志

*Visual C++:* 

BOOL GetDevStatusDmaAD (HANDLE hDevice,

CPCI8757\_STATUS\_DMA pDMAStatus)

#### *Visual Basic:*

Declare Function GetDevStatusDmaAD Lib "CPCI8757" (ByVal hDevice As Long, \_

ByRef pDMAStatus As CPCI8757\_STATUS\_DMA) As

#### Boolean

*LabVIEW:* 

请参考相关演示程序。

功能: 一旦用户使用 StartDeviceDmaAD后, 应立即用此函数查询DMA的状态(当前段缓冲ID、缓冲段新 旧标志、DMA缓冲溢出标志)。我们通常用缓冲段新旧标志bSegmentSts[x]去同步缓冲区数据处理操作。当 bSegmentSts[x]标志为 1 时表示其该段为新数据段, 则可以处理x段数据, 然后再执行 SetDevStatusDmaAD函数 将x段新旧标志置为 0, 表示已处理完, 该段变为旧数据。

参数:

hDevice设备对象句柄,它应由 CreateDevice创建。

pDMAStatus它属于CPCI8757\_STATUS\_DMA的结构体指针。该参数实时返回DMA的当前状态。关于 CPCI8757\_STATUS\_DMA具体定义请参考CPCI8757.h(.Bas或.Pas或.VI)驱动接口文件以及本文档中的《DMA状 态参数结构(CPCI8757\_STATUS\_DMA)》。

返回值:若调用成功则返回TRUE,否则返回FALSE,用户可以调用 GetLastErrorEx函数取得当前错误码。

相关函数: CreateDevice InitDeviceDmaAD StartDeviceDmaAD GetDevStatusDmaAD SetDevStatusDmaAD StopDeviceDmaAD ReleaseDeviceDmaAD ReleaseDevice

#### ♦ 设置 **DMA** 的状态标志

函数原型: *Visual C++:*  BOOL SetDevStatusDmaAD (HANDLE hDevice, LONG iClrBufferID)

*Visual Basic:* 

Declare Function SetDevStatusDmaAD Lib "CPCI8757" (ByVal hDevice As Long, \_ ByVal iClrBufferID As Long) As Boolean

#### *LabVIEW:*

请参考相关演示程序。

功能: 当处理完 DMA 缓冲链中的某一段数据后,应该立即调用此函数将其缓冲段状态标志清除,使其复 位至 0, 表示该数据已被处理过, 已变成了旧数据, 以便在下一个 DMA 事件响应下, 不会重复自理某一缓冲 段的数据。同时也避免产生 DMA 缓冲区溢出的可能。

参数:

hDevice设备对象句柄,它应由 CreateDevice创建。

iClrBufferID 要被清除标志的缓冲段ID。当指定的缓冲段状态标志清除后, 则从 GetDevStatusDmaAD函数 返回的bSegmentSts[x]则会为 0。只有待到DMA事件下,其相应的缓冲段状态标志才会被置 1。

返回值:若调用成功则返回TRUE,否则返回FALSE,用户可以调用 GetLastErrorEx函数取得当前错误码。

<span id="page-17-0"></span>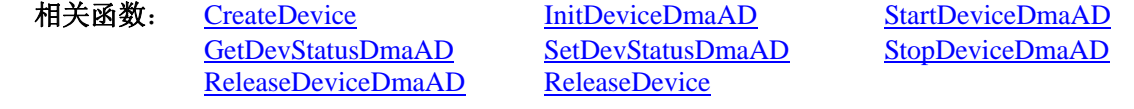

## ♦ 暂停设备上的 **AD** 采样工作

函数原型:

*Visual C++:*  BOOL StopDeviceDmaAD(HANDLE hDevice) *Visual Basic:*  Declare Function StopDeviceDmaAD Lib "CPCI8757" (ByVal hDevice As Long) As Boolean *LabVIEW:*  请参考相关演示程序。

功能: 在 StartDeviceDmaAD被成功调用之后,用户可以在任何时候调用此函数停止AD采样(必须在 ReleaseDeviceDmaAD 之间被调用), 注意它不改变设备的其它任何状态。如果过后用户再调用 StartDeviceDmaAD, 那么设备会接着停止前的状态(如通道位置)继续开始正常的AD数据转换。

参数:

hDevice设备对象句柄,它应由 CreateDevice创建。

 返回值:若成功,则返回TRUE,意味着AD被停止,否则返回FALSE,用户可以用 GetLastErrorEx捕获错 误码。

GetDevStatusDmaAD SetDevStatusDmaAD StopDeviceDmaAD ReleaseDeviceDmaAD ReleaseDevice

相关函数: CreateDevice InitDeviceDmaAD StartDeviceDmaAD

## ♦ 释放设备上的 **AD** 部件

函数原型: *Visual C++:*  BOOL ReleaseDeviceDmaAD(HANDLE hDevice) *Visual Basic:*  Declare Function ReleaseDeviceDmaAD Lib "CPCI8757" (ByVal hDevice As Long) As Boolean

## *LabVIEW:*

请参考相关演示程序。

功能: 释放设备上的AD部件, 如果AD没有被 StopDeviceDmaAD函数停止, 则此函数在释放AD部件之前 先停止AD部件。

参数:

hDevice设备对象句柄, 它应由 CreateDevice创建。

返回值:若成功,则返回 TRUE,否则返回 FALSE,用户可以用 GetLastErrorEx 捕获错误码。

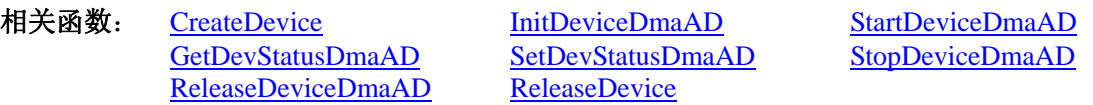

应注意的是, InitDeviceDmaAD必须和 ReleaseDeviceDmaAD 函数一一对应, 即当您执行了一次 InitDeviceDmaAD后,再一次执行这些函数前,必须执行一次 ReleaseDeviceDmaAD函数,以释放先前由 InitDeviceDmaAD占用的系统软硬件资源,如映射寄存器地址、系统内存等。只有这样,当您再次调用 InitDeviceDmaAD函数时,那些软硬件资源才可被再次使用。

## ♦ 函数一般调用顺序

- ① CreateDevice
- ② CreateSystemEvent(公共函数)
- ③ InitDeviceDmaAD
- ④ StartDeviceDmaAD
- ⑤ WaitForSingleObject(WIN32 API 函数,详细说明请参考 MSDN 文档)
- ⑥ GetDevStatusDmaAD
- ⑦ SetDevStatusDmaAD
- <span id="page-18-0"></span>⑧ StopDeviceDmaAD
- ⑨ ReleaseDeviceDmaAD
- ⑩ ReleaseSystemEvent(公共函数)
- 11 ReleaseDevice

注明:用户可以反复执行第6》67步,以实现高速连续不间断大容量采集。

关于这个过程的图形说明请参考《使用纲要》。

注意: 若成功初始化 DMA 后, 要退出整个应用程序, 切记应先释放 DMA 才能退出。

## 第五节、AD 硬件参数保存与读取函数原型说明

#### ♦ 从 **Windows** 系统中读入硬件参数函数

 函数原型: *Visual C++:*  BOOL LoadParaAD(HANDLE hDevice, PCPCI8757\_PARA\_AD pADPara)

*Visual Basic:* 

Declare Function LoadParaAD Lib "CPCI8757" (ByVal hDevice As Long,

ByRef pADPara As CPCI8757\_PARA\_AD) As Boolean

*LabVIEW:* 

请参考相关演示程序。

功能:负责从 Windows 系统中读取设备的硬件参数。

参数:

hDevice设备对象句柄, 它应由 CreateDevice创建。

pADPara属于PCPCI8757\_PARA\_AD的结构指针类型, 它负责返回PCI硬件参数值, 关于结构指针类型 PCPCI8757\_PARA\_AD请参考CPCI8757.h或CPCI8757.Bas或CPCI8757.Pas函数原型定义文件,也可参考本文《硬 件参数结构》关于该结构的有关说明。

返回值: 若成功, 返回 TRUE, 否则返回 FALSE。 相关函数: CreateDevice LoadParaAD SaveParaAD ReleaseDevice

#### ♦ 往 **Windows** 系统写入设备硬件参数函数

 函数原型: *Viusal C++:*  BOOL SaveParaAD (HANDLE hDevice, PCPCI8757\_PARA\_AD pADPara)

*Visual Basic:* 

Declare Function SaveParaAD Lib "CPCI8757" (ByVal hDevice As Long, \_ ByRef pADPara As CPCI8757\_PARA\_AD) As Boolean

#### *LabVIEW:*

请参考相关演示程序。

功能:负责把用户设置的硬件参数保存在 Windows 系统中,以供下次使用。

参数:

hDevice设备对象句柄,它应由 CreateDevice创建。

pADPara设备硬件参数,关于CPCI8757\_PARA\_AD的详细介绍请参考CPCI8757.h或CPCI8757.Bas或 CPCI8757.Pas函数原型定义文件,也可参考本文《硬件参数结构》关于该结构的有关说明。

返回值: 若成功, 返回 TRUE, 否则返回 FALSE。

相关函数: CreateDevice LoadParaAD SaveParaAD ReleaseDevice

#### ♦ **AD** 采样参数复位至出厂默认值函数

 函数原型: *Viusal C++:*  BOOL ResetParaAD (HANDLE hDevice,

#### PCPCI8757\_PARA\_AD pADPara)

<span id="page-19-0"></span>*Visual Basic:* 

Declare Function ResetParaAD Lib "CPCI8757" ( ByVal hDevice As Long, \_ ByRef pADPara As CPCI8757\_PARA\_AD) As Boolean

*LabVIEW:* 

请参考相关演示程序。

 功能:将系统中原来的 AD 参数值复位至出厂时的默认值。以防用户不小心将各参数设置错误造成一时无 法确定错误原因的后果。

参数:

hDevice设备对象句柄,它应由 CreateDevice创建。

pADPara设备硬件参数,它负责在参数被复位后返回其复位后的值。关于CPCI8757\_PARA\_AD的详细介绍 请参考CPCI8757.h或CPCI8757.Bas或CPCI8757.Pas函数原型定义文件, 也可参考本文《硬件参数结构》关于该 结构的有关说明。

返回值:若成功,返回 TRUE,否则返回 FALSE。

相关函数: CreateDevice LoadParaAD SaveParaAD ResetParaAD ReleaseDevice

注意:在您编写工程应用软件时,若要更方便的保存和读取您特有的软件参数,请不防使用我们为您提供 的辅助函数: SaveParaInt、 LoadParaInt、SaveParaString、LoadParaString, 详细说明请参考共用函数介绍章节 中的《各种参数保存和读取函数原型说明》。

## 第六节、AD 中断方式采样操作函数原型说明

♦ 初始化设备上的 **AD** 对象

函数原型: *Visual C++:*  BOOL InitDeviceIntAD(HANDLE hDevice, HANDLE hEvent, ULONG nFifoHalfLength, PCPCI8757\_PARA\_AD pADPara)

*Visual Basic:* 

Declare Function InitDeviceIntAD Lib " PCPCI8757" (ByVal hDevice As Long, \_ ByVal hEvent As Long, \_ ByVal nFifoHalfLength As Long,\_

ByRef pADPara As PCPCI8757\_PARA\_AD ) As Boolean

*LabVIEW:* 

请参考相关演示程序。

功能: 它负责初始化设备对象中的AD部件, 为设备操作就绪有关工作, 如预置AD采集通道, 采样频率等。 且让设备上的AD部件以硬件中断的方式工作,其中断源信号由FIFO芯片半满管脚提供。但它并不启动AD采样, 那么需要在此函数被成功调用之后,再调用 StartDeviceIntAD函数即可启动AD采样。

参数:

hDevice 设备对象句柄, 它应由 CreateDevice创建。

hEvent 中断事件对象句柄, 它应由 CreateSystemEvent函数创建。它被创建时是一个不发信号且自动复位 的内核系统事件对象。当硬件中断发生,这个内核系统事件被触发。用户应在数据采集子线程中使用 WaitForSingleObject这个Win32 函数来接管这个内核系统事件。当中断没有到来时, WaitForSingleObject将使所 在线程进入睡眠状态,此时,它不同于程序轮询方式,它并不消耗CPU时间。当hEvent事件被触发成发信号状 态,那么WaitForSingleObject将唤醒所在线程,可以工作了,比如取FIFO中的数据、分析数据等,且复位该内 核系统事件对象,使其处于不发信号状态,以便在取完FIFO数据等工作后,让所在线程再次进入睡眠状态。所 以利用中断方式采集数据,其效率是最高的。其具体实现方法请参考《高速大容量、连续不间断数据采集及存 盘技术详解》。

nFifoHalfLength 相对于偏位点后读入的数据长度(必须小于 FIFO 半满长度)。

告诉设备对象,FIFO 存储器半满长度大小。该参数很关键,因为不仅决定了设备对象每次产生半满中断 时应读入 AD 数据的点数,同时,它也决定了一级缓冲队列中每个元素对应的缓冲区大小。比如,nFifoHalfLength

<span id="page-20-0"></span>等于 2048, 则设备对象在系统空间中建立具有 64 个元素, 且每个元素对应于 2048 个字长且物理连续的一级缓 冲队列。但是该参数可以根据用户特殊需要,将其置成小于 FIFO 存储器实际的半满长度的值。比如用户要求 在频率一定的情况下,提高 FIFO 半满中断事件的频率等,那么可以将此参数置成小于 FIFO 半满长度的值, 但是绝不能大小半满长度。在工作期间,此队列的维护和管理完全由设备对象管理,与用户无关,用户只需要 用 ReadDeviceIntAD 函数简单地读取 AD 数据,并注意检查其返回值即可。

pADPara设备对象参数结构指针, 它的各成员值决定了设备上的AD对象的各种状态及工作方式, 如AD采 样通道、采样频率等。请参考《硬件参数结构》章节。

返回值: 如果初始化设备对象成功, 则返回TRUE, 否则返回FALSE, 用户可用 GetLastErrorEx捕获当前错 误码,并加以分析。

相关函数: CreateDevice InitDeviceIntAD StartDeviceIntAD **ReleaseDevice** 

ReadDeviceIntAD StopDeviceIntAD ReleaseDeviceIntAD

#### ♦ 启动设备上的 **AD** 部件

函数原型: *Visual C++:*  BOOL StartDeviceIntAD (HANDLE hDevice) *Visual Basic:*  Declare Function StartDeviceIntAD Lib " PCPCI8757" (ByVal hDevice As Long ) As Boolean *LabVIEW:*  请参考相关演示程序。

功能: 在 InitDeviceIntAD被成功调用之后, 调用此函数即可启动设备上的AD部件, 让设备开始AD采样。 参数: hDevice设备对象句柄, 它应由 CreateDevice创建。

返回值: 若成功, 则返回TRUE, 意味着AD被启动, 否则返回FALSE, 用户可以用 GetLastErrorEx捕获错

误码。

相关函数: CreateDevice InitDeviceIntAD StartDeviceIntAD ReleaseDevice

ReadDeviceIntAD StopDeviceIntAD ReleaseDeviceIntAD

#### ♦读取 **PCI** 设备上的 **AD** 数据

*Visual C++:* 

BOOL ReadDeviceIntAD (HANDLE hDevice, PLONG pADBuffer, LONG nReadSizeWords, PLONG nRetSizeWords)

*Visual Basic:* 

Declare Function ReadDeviceIntAD Lib " PCPCI8757" (ByVal hDevice As Long,\_

ByRef pADBuffer As PLong,\_ ByVal nReadSizeWords As Long, ByRef nRetSizeWords As Long) As Boolean

#### *LabVIEW:*

请参考相关演示程序。

功能: 户在半满中断事件的同步下, 读取半满 AD 数据。

一旦用户使用 StartDeviceIntAD后, 应立即用WaitForSingleObject等待中断事件hIntEvent的发生, 如果FIFO 还没有达到半满状态,即中断事件还发生,则数据采集线程WaitForSingleObject的作用下自动进入睡眠状态(此 状态下,数据采集线程或代码不消耗CPU时间)。 当中断事件发生时线程被突发唤醒,即在WaitForSingleObject 后的代码将被立即得到执行,因此为了提高数据吞吐率,在WaitForSingleObject之后,应紧接着用 ReadDeviceIntAD函数读取FIFO半满数据。注意看演示程序如何处理这个问题。

参数:

hDevice设备对象句柄,它应由 CreateDevice创建。

 pADBuffer指向接受AD数据的用户缓冲区,可以是一个相应类型的足够大的数组,也可以是用户使用内存 分配函数分配的内存空间。关于如何将缓冲区中的这些AD数据转换成相应的电压值,请参考《数据格式转换 与排列规则》。

nReadSizeWords 指定一次 ReadDeviceIntAD操作应读取多少字数据到用户缓冲区。注意此参数的值不能大

## <span id="page-21-0"></span>◆阿尔泰科技发展有限公司

于用户缓冲区ADBuffer[]的最大空间长度,且由于是半满读取数据,所以这个参数必须等于板上FIFO存储器总 容量的二分之一,比如FIFO为 1K长度(即 1024 点),则此参数应为 512,若为 4K(即 4096 点)长度,则此 参数应为 2048,其他情况以此类推。当然特殊情况下,比如用户不要求数据连续或不担心丢点问题,则可以将 此参数设得比FIFO存储器的半满长度小。需要用户特别注意的是此参数必须与 InitDeviceIntAD函数中的 nFifoHalfLength参数相等,才能实现连续数据采集。如果大于nFifoHalfLength,此会造成缓冲访问异常,严重 时可能会使整过Windows系统崩溃,如果小于nFifoHalfLength,则会丢失n个点的数据在一级缓冲内(n为 nFifoHalfLength 减去 nReadSizeWords的差值)。

nRetSizeWords指定在读取AD数据的过程中,是否对溢出标志进行检测。默认值为FALSE。若指定为TRUE, 表示对溢出标志进行监控,若发生溢出,则该函数立即返回,其返回值表示在溢出前已成功读取的AD数据点 数,但这个返回值必将小于nReadSizeWords参数的值。若指定为FALSE,则表示不对FIFO存储器的溢出标志进 行监控,即便溢出已发生,也始终返回由nReadSizeWords参数指定长度的数据,其返回值也必将等于 nReadSizeWords参数值,除非用户在这个函数返回前,就提前调用了 ReleaseDeviceIntAD函数要释放AD设备, 那么返回值也可能小于nReadSizeWords参数值。究竟是溢出还是提前释放AD引起的返回值小于nReadSizeWords 参数值,用户可以在这种情况下,调用 GetLastErrorEx来判断。

返回值: 若成功, 则返回TRUE, 否则返回FALSE, 用户可以用 GetLastErrorEx捕获错误码。

注释:由于设备对象在系统空间中维护两个当前指针,且这两个指针最初都指向缓冲队列中的第一个元素。 为了便于说明,我们将这两个指针分别命名为:用户指针和系统指针。当每执行此函数一次,设备对象将用户 指针指向的缓冲区中的数据映射到用户空间ADBuffer[]中,且将用户指针下移一个元素位置。而系统指针则不 随用户的操作而改变。它是设备对象强制自动维护的指针。它的改变速度只与AD数据转换有关。可见,不管 用户有没有读走当前指针指向的一级缓冲区中的数据,或者整个Windows系统有多忙,但这个系统指针每到一 个半满状态时,它总会自动下移一个元素位置。设备对象根据某些状态信息和利用巧妙算法,统计出已经采集 了但用户迟迟没有读走的缓冲区数量,这个数量便是 ReadDeviceIntAD返回的正确值,且判断数据是否重叠或 溢出,这个状态便是 ReadDeviceIntAD返回的 0xe1000000 码。如果用户的处理速度与得到设备对象的传输速度 一样,那么 ReadDeviceIntAD的返回值应等于 0, 如果某一次在WaitForSingleObject之后执行 ReadDeviceIntAD 所返回的值不为 0, 且不为 0xe1000000, 假如是 5, 则视为一级缓冲区中的数据已有 5 个元素指向的数据是已 采集的新数据,那么用户应接着用循环语句连读 5 次数据,直到 ReadDeviceIntAD返回 0 为止。其他情况以此 类推。此种方案的使用,让用户即便是在高速采集数据时,也能在很大程度上象往常一样随意进行窗口菜单等 突发操作。

ReleaseDevice

相关函数: CreateDevice InitDeviceIntAD StartDeviceIntAD ReadDeviceIntAD StopDeviceIntAD ReleaseDeviceIntAD

♦ 暂停设备上的 **AD** 采样工作

函数原型: *Visual C++:*  BOOL StopDeviceIntAD (HANDLE hDevice) *Visual Basic:*  Declare Function StopDeviceIntAD Lib "PCI8620" (ByVal hDevice As Long ) As Boolean *LabVIEW:*  请参考相关演示程序。

功能: 在 StartDeviceIntAD被成功调用之后,用户可以在任何时候调用此函数停止AD采样(必须在 ReleaseDeviceIntAD之间被调用),注意它不改变设备的其它任何状态。如果过后用户再调用 StartDeviceIntAD, 那么设备会接着停止前的状态(如通道位置)继续开始正常的AD数据转换。

参数: hDevice设备对象句柄, 它应由 CreateDevice创建。

返回值: 若成功, 则返回TRUE, 意味着AD被停止, 否则返回FALSE, 用户可以用 GetLastErrorEx捕获错 误码。

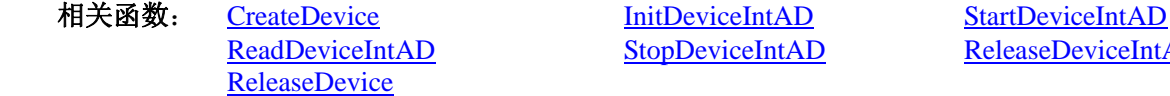

D StopDeviceIntAD ReleaseDeviceIntAD

## ♦ 释放设备上的 **AD** 部件

函数原型: *Visual C++:*  BOOL ReleaseDeviceIntAD (HANDLE hDevice)

#### <span id="page-22-0"></span>*Visual Basic:*

Declare Function ReleaseDeviceIntAD Lib " PCPCI8757" (ByVal hDevice As Long ) As Boolean *LabVIEW:*  请参考相关演示程序。

功能: 释放设备上的AD部件, 如果AD没有被 StopDeviceIntAD函数停止, 则此函数在释放AD部件之前先 停止AD部件。

参数: hDevice设备对象句柄, 它应由 CreateDevice创建。

返回值: 若成功, 则返回TRUE, 否则返回FALSE, 用户可以用 GetLastErrorEx捕获错误码。

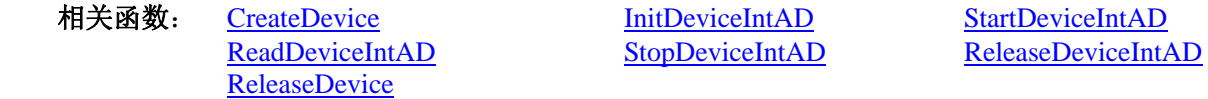

应注意的是, InitDeviceIntAD必须和 ReleaseDeviceIntAD函数一一对应, 即当您执行了一次 InitDeviceIntAD 后,再一次执行这些函数前,必须执行一次 ReleaseDeviceIntAD函数, 以释放先前由 InitDeviceIntAD占用的系 统软硬件资源,如映射寄存器地址、系统内存等。只有这样,当您再次调用 InitDeviceIntAD函数时, 那些软硬 件资源才可被再次使用。

#### ♦ 函数一般调用顺序

- ① CreateDevice
- ② CreateSystemEvent(公共函数)
- ③ InitDeviceIntAD
- ④ StartDeviceIntAD
- ⑤ WaitForSingleObject(WIN32 API 函数,详细说明请参考 MSDN 文档)
- ⑥ ReadDeviceIntAD
- ⑦ StopDeviceIntAD
- ⑧ ReleaseDeviceIntAD
- ⑨ ReleaseSystemEvent(公共函数)
- ⑩ ReleaseDevice

注明: 用户可以反复执行第⑤⑥⑦步, 以实现高速连续不间断大容量采集。

关于这个过程的图形说明请参考《使用纲要》。

## 第四章 硬件参数结构

## 第一节、AD 硬件参数结构 (CPCI8757 PARA AD)

#### *Visual C++*:

{

typedef struct \_CPCI8757\_PARA\_AD

LONG bChannelArray[4]; // 采样通道选择阵列, 分别控制 4 个通道, =TRUE 表示该通道采样, 否 则不采样

LONG InputRange[4]; // 模拟量输入量程选择阵列, 分别控制 4 个通道 LONG Frequency;  $\frac{1}{4}$  采集频率, 单位为 Hz, [3, 800000] LONG TriggerMode; // 触发模式选择 LONG TriggerSource; // 触发源选择 LONG TriggerType; // 触发类型选择(边沿触发/脉冲触发) LONG TriggerDir; // 触发方向选择(正向/负向触发) LONG TrigLevelVolt; // 触发电平(0-10000mV) LONG TrigWindow; // 触发灵敏窗[1, 65535], 单位 25 纳秒 LONG ClockSource; // 时钟源选择(内/外时钟源) LONG PXIClockSource; // PXI 总线时钟源选择 LONG bPXIClockSourceDir:// 将时钟通过 PXI 总线输入或输出方向选择, =TRUE:允许输出, =FALSE: 允许输入 } CPCI8757\_PARA\_AD, \*PCPCI8757\_PARA\_AD

#### *Visual Basic*:

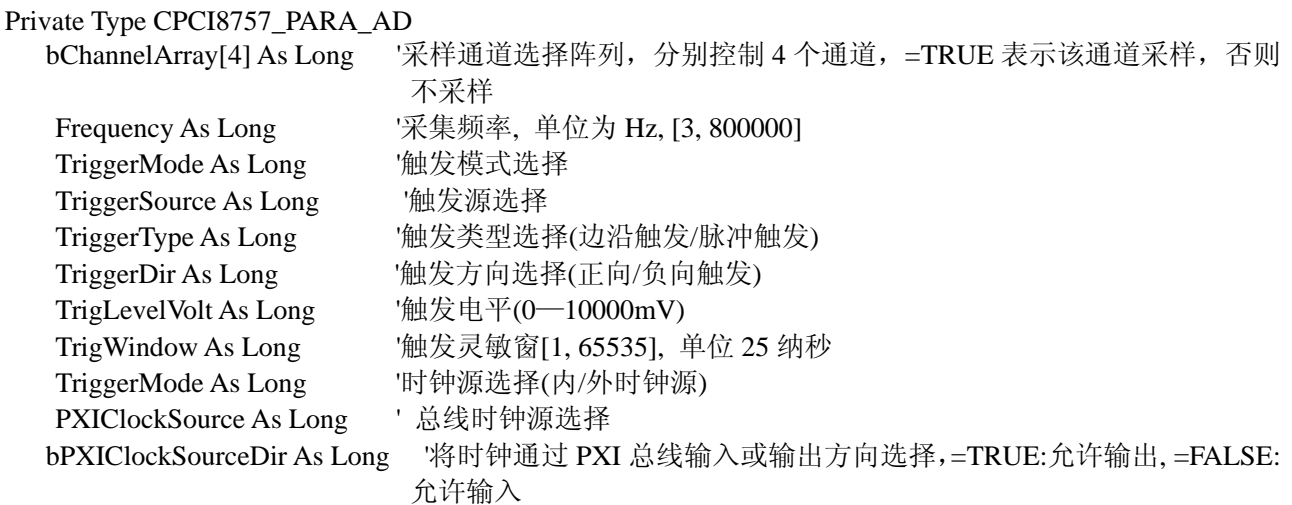

#### End Type

#### *LabVIEW:*

请参考相关演示程序。

该结构实在太简易了,其原因就是 PCI 设备是系统全自动管理的设备,再加上驱动程序的合理设计与封装, 什么端口地址、中断号、DMA 等将与 PCI 设备的用户永远告别,一句话 PCI 设备是一种更易于管理和使用的 设备。

此结构主要用于设定设备AD硬件参数值,用这个参数结构对设备进行硬件配置完全由 InitDeviceIntAD函 数自动完成。用户只需要对这个结构体中的各成员简单赋值即可。

ADMode AD 采样模式。它的取值如下表:

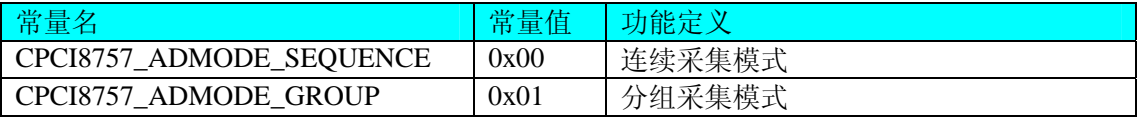

连续采集模式:表示所有通道在采样过程中均按相等时间间隔转换,即所有被采样的点在时间轴上其间隔 完全相等。在图 4.1 中的过程,若没有mt的组间间隔时间 GroupInterval, 就属于连续采样的模式。

分组采集模式:表示所有采样的数据点均以指定的通道数分成若干组,组内各通道数据点按等间隔采样, 其频率由 Frequency参数决定,组与组之间则有相当的间隔时间,其间隔长度由参数 GroupInterval决定,可以 精确到微秒。如图 4.1 即是分组采样的整过情况。

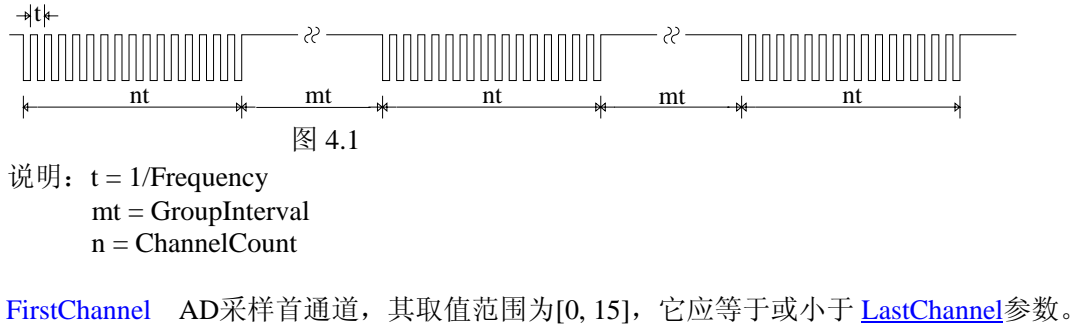

LastChannel AD采样末通道,其取值范围为[0,15], 它应等于或大于 FirstChannel参数。

Frequency AD 采样频率, 本设备的频率取值范围为[31,250KHz]。

注意:

在内时钟(即 ClockSource = CPCI8757\_CLOCKSRC\_IN)方式下:

若连续采集(即 ADMode = CPCI8757\_ADMODE\_SEQUENCE)时, 此参数控制各处通道间的采样频率。若 分组采集(即 ADMode= CPCI8757\_ADMODE GROUP)时, 则此参数控制各组组内的采样频率, 而组间时间则 由 GroupInterval决定。

在外时钟(即 ClockSource = CPCI8757\_CLOCKSRC\_OUT)方式下:

若连续采集(即 ADMode = CPCI8757\_ADMODE\_SEQUENCE)时, 此参数自动失效, 因为外时钟的频率代 替了此参数设定的频率。若为分组采集(即 ADMode= CPCI8757\_ADMODE\_GROUP)时, 则该参数控制各组组 内的采样频率,而外时钟则是每组的触发频率。此时,GroupInterval参数无效。

GroupInterval 组间间隔,单位微秒 uS,其范围[1, 419430],通常由用户确定。但是一般情况下,此间隔 时间应不小于组内相邻两通道的间隔。在内时钟连续采集模式和外时钟模式下,则参数无效。

LoopsOfGroup 在分组采集模式中,控制各组的循环次数。取值范围为[1, 65535]。比如, 1、2、3、4 通 道分组采样,当此参数为 2 时,则表示每 1、2、3、4、1、2、3、4 为一采样组,然后再延时 GroupInerval指定 的时间再接着采集 1、2、3、4、1、2、3、4,依此类推。

InputRange AD 模拟信号输入范围, 取值如下表:

| 常量名                            | 常量值  | 功能定义              |
|--------------------------------|------|-------------------|
| CPCI8757_INPUT_N10000_P10000mV | 0x00 | $\pm 10000$ mV    |
| CPCI8757 INPUT N5000 P5000mV   | 0x01 | $+5000mV$         |
| CPCI8757_INPUT_N2500_P2500mV   | 0x02 | $+2500mV$         |
| CPCI8757_INPUT_0_P10000mV      | 0x04 | $0 \sim 10000$ mV |
| CPCI8757 INPUT 0 P5000mV       | 0x05 | $0 \sim 5000$ mV  |

关于各个量程下采集的数据ADBuffer[]如何换算成相应的电压值,请参考《AD原码LSB数据转换成电压值的 换算方法》章节。

TriggerMode AD 触发模式。

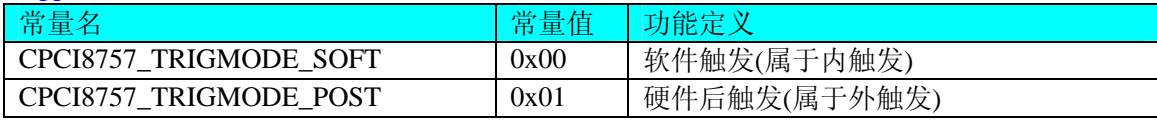

#### TriggerSource 触发源选择。

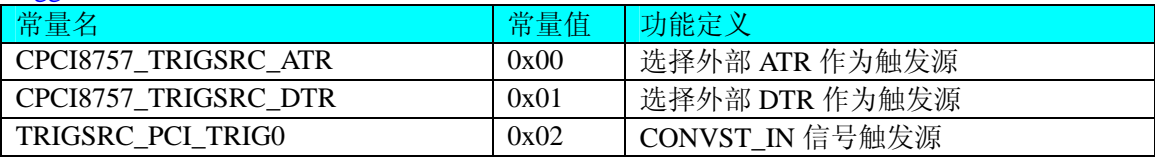

#### TrigLevelVolt 触发电平(0~10000mV)。

TriggerType AD 触发类型。

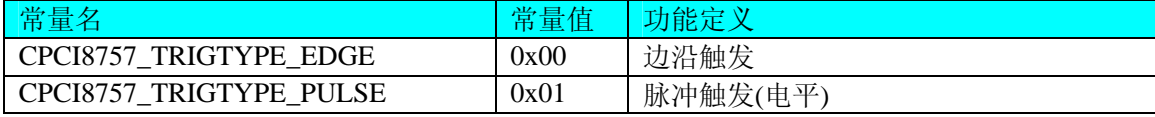

#### TriggerDir AD 触发方向。它的选项值如下表:

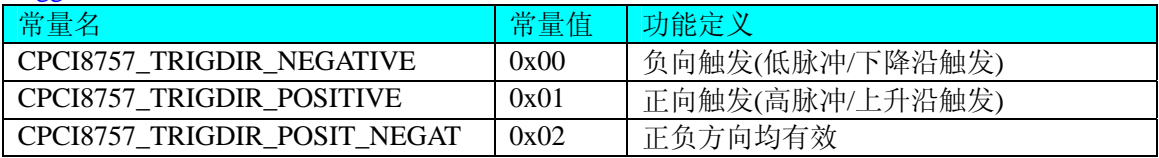

注明: CPCI8757 TRIGDIR POSIT NEGAT 在边沿类型下, 则都表示不管是上边沿还是下边沿均触发。而 在电平类型下,无论正电平还是负电平均触发。

ClockSource AD 触发时钟源选择。它的选项值如下表:

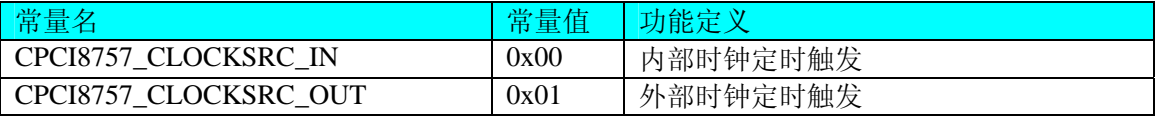

当选择内时钟时, 其AD定时触发时钟为板上时钟振荡器经分频得到。它的大小由 Frequency参数决定。 当选择外时钟时:

<span id="page-25-0"></span>当选择连续采集时(即 ADMode = CPCI8757\_ADMODE\_SEQUENCE), 其AD定时触发时钟为外界时钟输入 CLKIN得到, 而 Frequency参数则自动失效。

但是当选择分组采集时(即 ADMode = CPCI8757\_ADMODE\_GROUP),外时钟则是每一组的触发时钟信号, 而组内的触发频率则由 Frequency参数决定, 由此可见, 此时外时钟触发周期必须大于每组总周期, 否则紧跟 其后的某一外时钟可能会被失效。

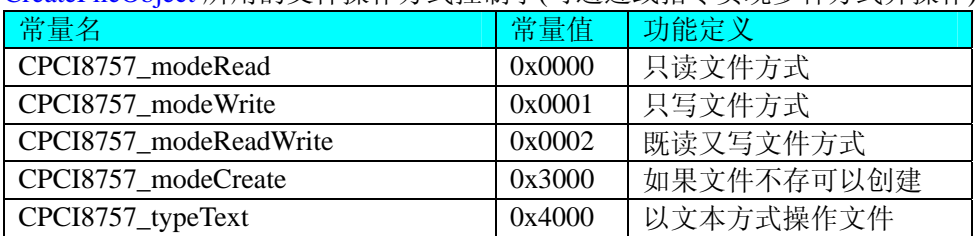

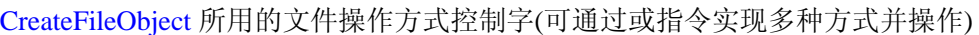

PXIClockSource 时钟源所使用的选项:

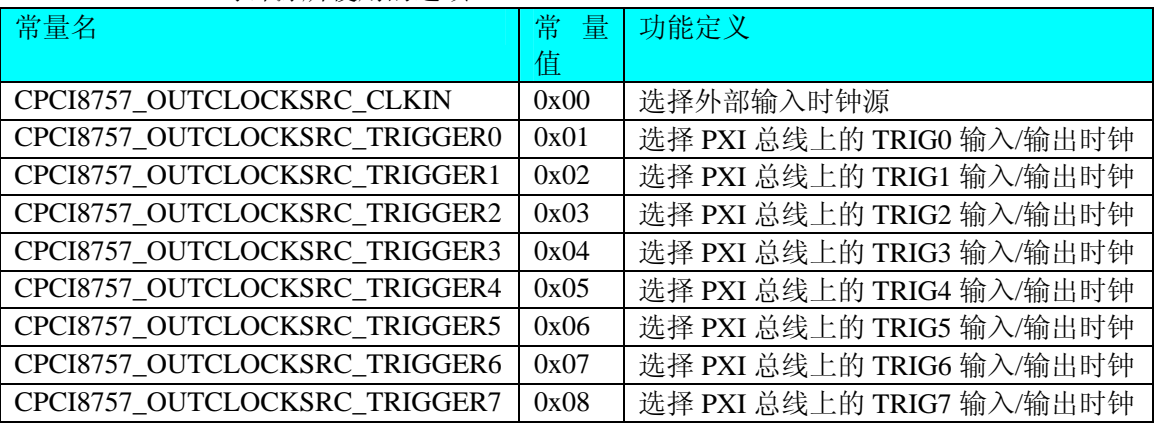

相关函数: CreateDevice LoadParaAD SaveParaAD ReleaseDevice

## 第二节、用于 **AD** 采样的实际硬件参数 **CPCI8757\_STATUS\_AD**)

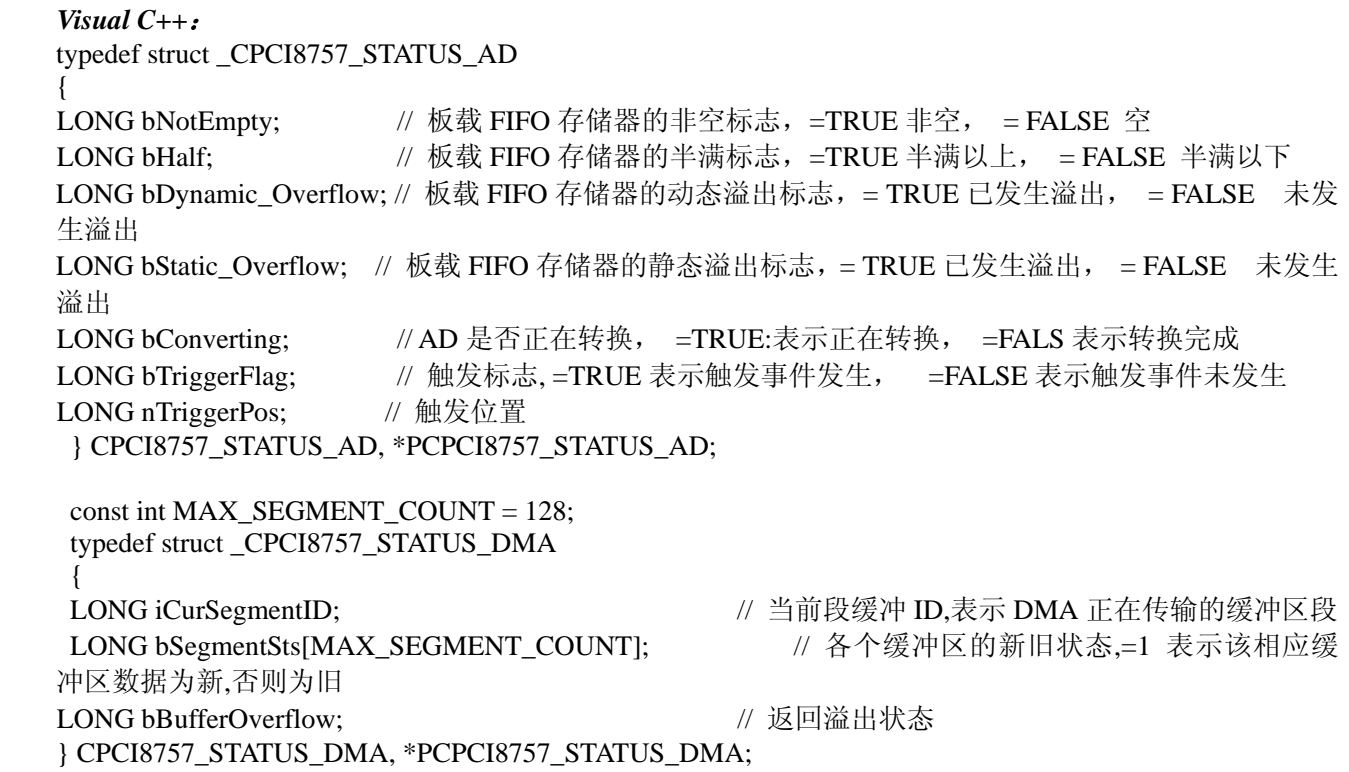

#### <span id="page-26-0"></span>*LabVIEW:*

请参考相关演示程序。

此结构体主要用于DMA传输时的状态监控,GetDevStatusDmaAD函数使用此结构体来实时取得DMA状态, 以便同步各种数据处理过程。

iCurSegmentID DMA正在传输的当前缓冲段ID号。该ID号返回值的最大范围为 0 至 127, 但其具体的返 回值范围为 InitDeviceDmaAD中的nSegmentCount参数决定, 它的返回值为 0 至nSegmentCount-1。注意, 每次 调用 InitDeviceDmaAD初始化设备后, 其值自动被复位至 0。

bSegmentSts[ ] DMA缓冲区各段的状态。 如bSegmentSts[0]=0,表示缓冲区段 0 此时为旧数据段,若=1 则段 0 为新数据段, 可以对其进行数据处理。同理, bSegmentSts[1]=0, 表示缓冲区段 1 此时为旧数据段, 若 =1 则段 1 为新数据段,可以对其进行数据处理。注意, 每次调用 InitDeviceDmaAD初始化设备后, 其值自动被 复位至 0。

bBufferOverflow 组缓冲区溢出标志。若等于 0, 则表示整个DMA缓冲链未发生溢出, 若等于 1, 则表示 整个DMA缓冲链已发生溢出。注意,每次调用 InitDeviceDmaAD初始化设备后,其值自动被复位至 0。

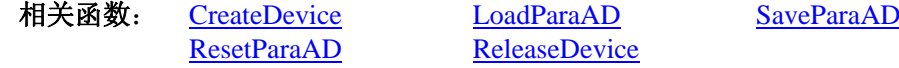

## 第五章 数据格式转换与排列规则

#### 第一节、AD 原码 LSB 数据转换成电压值的换算方法

首先应根据设备实际位数屏蔽掉不用的高位,然后依其所选量程,按照下表公式进行换算即可。这里只以 缓冲区 ADBuffer[]中的第 1 个点 ADBuffer[0]为例。

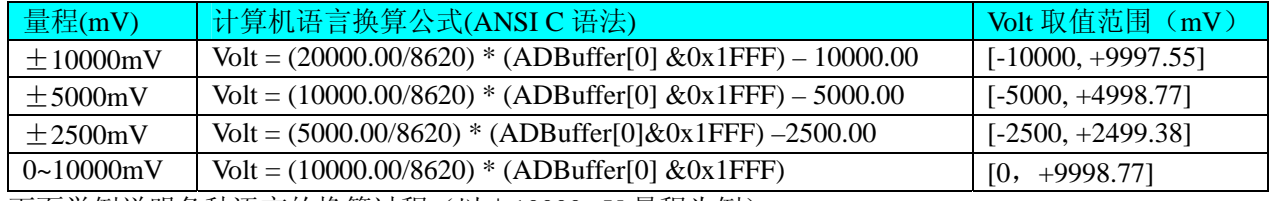

下面举例说明各种语言的换算过程(以±10000mV 量程为例)

#### *Visual C++*:

 $Lsb = (ADBuffer[0])\&0x1FFF;$ 

 $Volt = (20000.00/8620) * Lsb - 10000.00$ ;

## *Visual Basic*:

 $Lsb = (ADBuffer [0]) And & H1FFF$  $Volt = (20000.00/8620) * Lsb - 10000.00$ *LabVIEW:*

请参考相关演示程序。

#### 第二节、AD 采集函数的 ADBuffer 缓冲区中的数据排放规则

单通道采集,当通道总数首末通道相等时,假如此时首末通道=5,其排放规则如下:

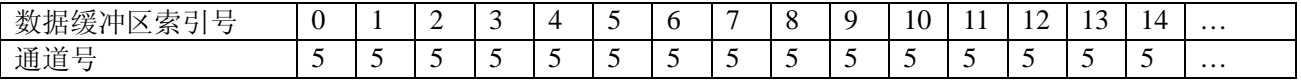

两通道采集(假如 FirstChannel=0, LastChannel=1):

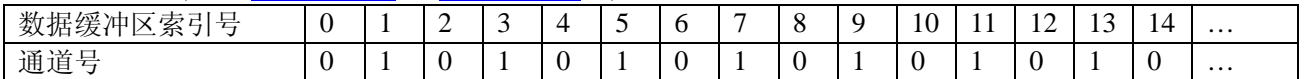

四通道采集(假如 FirstChannel=0, LastChannel=3):

<span id="page-27-0"></span>●■阿尔泰科技发展有限公司

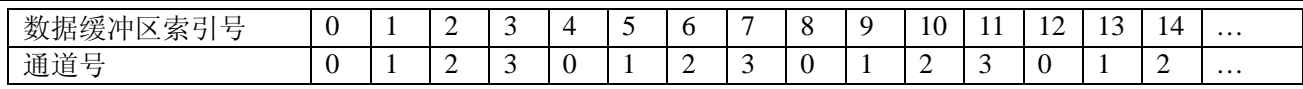

其他通道方式以此类推。

如果用户是进行连续不间断循环采集,即用户只进行一次初始化设备操作,然后不停的从设备上读取 AD 数据,那么需要用户特别注意的是应处理好各通道数据排列和对齐的问题,尤其是在任意通道数采集时。否则, 用户无法将规则排放在缓冲区中的各通道数据正确分离出来。那怎样正确处理呢?我们建议的方法是,每次从 设备上读取的点数应置为所选通道数量的整数倍长,这样便能保证每读取的这批数据在缓冲区中的相应位置始 终固定对应于某一个通道的数据。比如用户要求对 1、2 两个 AD 通道的数据进行连续循环采集, 则置每次读 取长度为其 2 的整倍长 2n(n 为每个通道的点数),这里设为 2048。试想,如此一来,每次读取的 2048 个点中 的第一个点始终对应于 1 通道数据,第二个点始终对应于 2 通道,第三个点再应于 1 通道,第四个点再对应于 2 通道……以此类推。直到第 2047 个点对应于 1 通道数据, 第 2048 个点对应 2 通道。这样一来, 每次读取的 段长正好包含了从首通道到末通道的完整轮回,如此一来,用户只须按通道排列规则,按正常的处理方法循环 处理每一批数据。而对于其他情况也是如此,比如 3 个通道采集, 则可以使用 3n(n 为每个通道的点数)的长度 采集。为了更加详细地说明问题,请参考下表(演示的是采集 1、2、3 共三个通道的情况)。由于使用连续采 样方式,所以表中的数据序列一行的数字变化说明了数据采样的连续性,即随着时间的延续,数据的点数连续 递增,直至用户停止设备为止,从而形成了一个有相当长度的连续不间断的多通道数据链。而通道序列一行则 说明了随着连续采样的延续,其各通道数据在其整个数据链中的排放次序,这是一种非常规则而又绝对严格的 顺序。但是这个相当长度的多通道数据链则不可能一次通过设备对象函数如 ReadDeviceAD X 函数读回, 即便 不考虑是否能一次读完的问题,仅对于用户的实时数据处理要求来说,一次性读取那么长的数据,则往往是相 当矛盾的。因此我们就得分若干次分段读取。但怎样保证既方便处理,又不易出错,而且还高效呢? 还是正如 前面所说,采用通道数的整数倍长读取每一段数据。如表中列举的方法 1(为了说明问题,我们每读取一段数 据只读取 2n 即 3\*2=6 个数据)。从方法 1 不难看出,每一段缓冲区中的数据在相同缓冲区索引位置都对应于 同一个通道。而在方法 2 中由于每次读取的不是通道整数倍长,则出现问题,从表中可以看出,第一段缓冲区 中的 0 索引位置上的数据对应的是第 1 通道,而第二段缓冲区中的 0 索引位置上的数据则对应于第 2 通道的数 据,而第三段缓冲区中的数据则对应于第3通道 ……,这显然不利于循环有效处理数据。

在实际应用中,我们在遵循以上原则时,应尽可能地使每一段缓冲足够大,这样,可以一定程度上减少数 据采集程序和数据处理程序的 CPU 开销量。

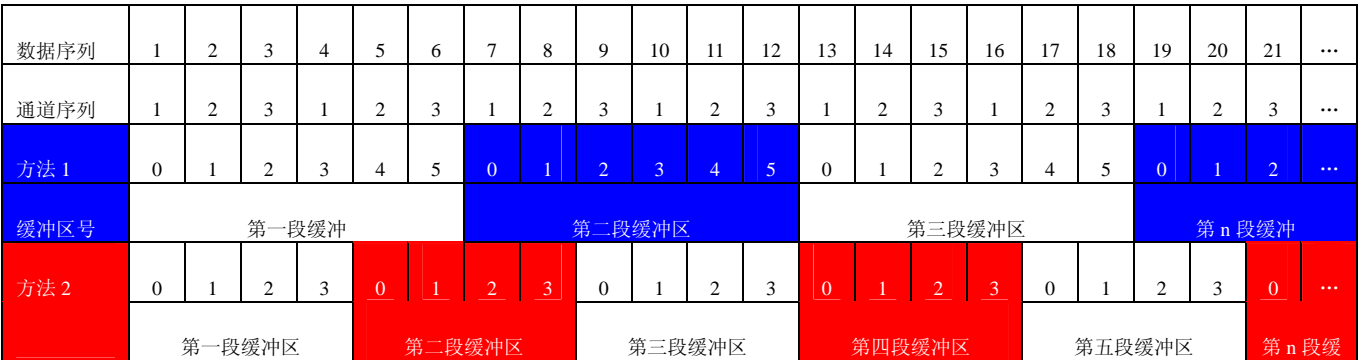

## 第三节、AD 测试应用程序创建并形成的数据文件格式

首先该数据文件从始端 0 字节位置开始往后至第 HeadSizeBytes 字节位置宽度属于文件头信息, 而从 HeadSizeBytes 开始才是真正的 AD 数据。HeadSizeBytes 的取值通常等于本头信息的字节数大小。文件头信息 包含的内容如下结构体所示。对于更详细的内容请参考 Visual C++高级演示工程中的 UserDef.h 文件。

#### typedef struct \_FILE\_HEADER

{

LONG HeadSizeBytes; // 文件头信息长度 LONG FileType; // 该设备数据文件共有的成员 LONG BusType:  $\parallel$  设备总线类型(DEFAULT\_BUS\_TYPE) LONG DeviceNum: // 该设备的编号(DEFAULT\_DEVICE\_NUM) LONG HeadVersion;  $\angle$  // 头信息版本(D31-D16=Major D15-D0=Minijor) = 1.0 LONG VoltBottomRange; // 量程下限(mV) LONG VoltTopRange;  $\angle$  // 量程上限(mV)

<span id="page-28-0"></span>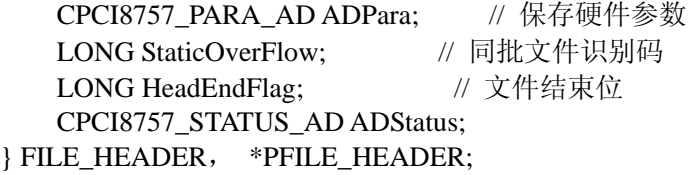

AD 数据的格式为 16 位二进制格式,它的排放规则与在 ADBuffer 缓冲区排放的规则一样,即每 16 位二进 制(字)数据对应一个 16 位 AD 数据。您只需要先开辟一个 16 位整型数组或缓冲区,然后将磁盘数据从指定位 置(即双字节对齐的某个位置)读入数组或缓冲区,然后访问数组中的每个元素,即是对相应 AD 数据的访问。

#### 第四节、DA 电压值转换成 LSB 原码数据的换算方法

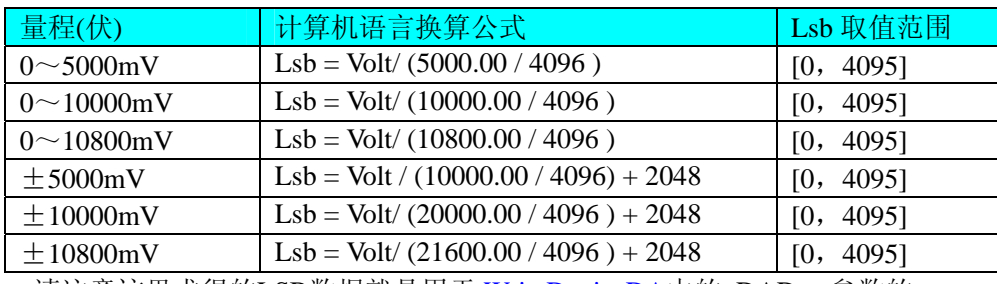

请注意这里求得的LSB数据就是用于 WriteDeviceDA中的nDAData参数的。

## 第六章 上层用户函数接口应用实例

## 第一节、怎样使用 DMA 方式取得 AD 数据

*Visual C++:*

其详细应用实例及正确代码请参考 Visual C++测试与演示系统, 您先点击 Windows 系统的[开始]菜单, 再 按下列顺序点击,即可打开基于 VC 的 Sys 工程。

[程序] J[阿尔泰测控演示系统]J [CPCI8757 同步采集 AD 卡] J [Microsoft Visual C++1][简易代码演示] ⎭[DMA 方式]

## 第七章 高速大容量、连续不间断数据采集及存盘技术详解

与 ISA、USB 设备同理,使用子线程跟踪 AD 转换进度,并进行数据采集是保持数据连续不间断的最佳方 案。但是与 ISA 总线设备不同的是, PCI 设备在这里不使用动态指针去同步 AD 转换进度, 因为 ISA 设备环形 内存池的动态指针操作是一种软件化的同步,而 PCI 设备不再有软件化的同步,而完全由硬件和驱动程序自动 完成。这样一来,用户要用程序方式实现连续数据采集,其软件实现就显得极为容易。每次用 ReadDeviceAD\_X 函数读取 AD 数据时, 那么设备驱动程序会按照 AD 转换进度将 AD 数据一一放进用户数据缓冲区, 当完成该 次所指定的点数时,它便会返回,当您再次用这个函数读取数据时,它会接着上一次的位置传递数据到用户数 据缓冲区。只是要求每两次 ReadDeviceAD\_Npt(或者 ReadDeviceAD\_Half)之间的时间间隔越短越好。

但是由于我们的设备是通常工作在一个单 CPU 多任务的环境中,由于任务之间的调度切换非常平凡,特 别是当用户移动窗口、或弹出对话框等,则会使当前线程猛地花掉大量的时间去处理这些图形操作,因此如果 处理不当,则将无法实现高速连续不间断采集,那么如何更好的克服这些问题呢?用子线程则是必须的(在这 里我们称之为数据采集线程),但这还不够,必须要求这个线程是绝对的工作者线程,即这个线程在正常采集 中不能有任何窗口等图形操作。只有这样,当用户进行任何窗口操作时,这个线程才不会被堵塞,因此可以保 证其正常连续的数据采集。但是用户可能要问,不能进行任何窗口操作,那么我如何将采集的数据显示在屏幕 上呢?其实很简单,再开辟一个子线程,我们称之数据处理线程,也叫用户界面线程。最初,数据处理线程不 做任何工作,而是在 Win32 API 函数 WaitForSingleObject 的作用下进入睡眠状态,此时它基本不消耗 CPU 时 间,即可保证其他线程代码有充分的运行机会(这里当然主要指数据采集线程),当数据采集线程取得指定长 度的数据到用户空间时,则再用 Win32 API 函数 SetEvent 将指定事件消息发送给数据处理线程, 则数据处理线

## $\alpha$ 阿尔泰科技发展有限公司

程即刻恢复运行状态,迅速对这批数据进行处理,如计算、在窗口绘制波形、存盘等操作。

可能用户还要问,既然数据处理线程是非工作者线程,那么如果用户移动窗口等操作堵塞了该线程,而数 据采集线程则在不停地采集数据,那数据处理线程难道不会因此而丢失采集线程发来的某一段数据吗?如果不 另加处理,这个情况肯定有发生的可能。但是,我们采用了一级缓冲队列和二级缓冲队列的设计方案,足以避 免这个问题。即假设数据采集线程每一次从设备上取出 8K数据, 那么我们就创建一个缓冲队列, 在用户程序 中最简单的办法就是开辟一个两维数组如ADBuffer [SegmentCount][SegmentSize], 我们将SegmentSize视为数 据采集线程每次采集的数据长度,SegmentCount则为缓冲队列的成员个数。您应根据您的计算机物理内存大小 和总体使用情况来设定这个数。假如我们设成 32,则这个缓冲队列实际上就是数组ADBuffer [32][8620]的形式。 那么如何使用这个缓冲队列呢?方法很简单,它跟一个普通的缓冲区如一维数组差不多,唯一不同是,两个线 程首先要通过改变SegmentCount字段的值,即这个下标Index的值来填充和引用由Index下标指向某一段 SegmentSize长度的数据缓冲区。需要注意的是两个线程不共用一个Index下标变量。具体情况是当数据采集线 程在AD部件被 InitDeviceAD或 InitDeviceIntAD初始化之后,首次采集数据时,则将自己的ReadIndex下标置为 0,即用第一个缓冲区采集AD数据。当采集完后,则向数据处理线程发送消息,且两个线程的公共变量 SegmentCount加 1, (注意SegmentCount变量是用于记录当前时刻缓冲队列中有多少个已被数据采集线程使用 了,但是却没被数据处理线程处理掉的缓冲区数量。)然后再接着将ReadIndex偏移至 1,再用第二个缓冲区采 集数据。再将SegmentCount加 1, 直到ReadIndex等于 31 为止, 然后再回到 0 位置, 重新开始。而数据处理线 程则在每次接受到消息时判断有多少由于自己被堵塞而没有被处理的缓冲区个数,然后逐一进行处理,最后再 从SegmentCount变量中减去在所接受到的当前事件下所处理的缓冲区个数,具体处理哪个缓冲区由CurrentIndex 指向。因此,即便应用程序突然很忙,使数据处理线程没有时间处理已到来的数据,但是由于缓冲区队列的缓 冲作用,可以让数据采集线程先将数据连续缓存在这个区域中,由于这个缓冲区可以设计得比较大,因此可以 缓冲很大的时间,这样即便是数据处理线程由于系统的偶而繁忙而被堵塞,也很难使数据丢失。而且通过这种 方案,用户还可以在数据采集线程中对SegmentCount加以判断,观察其值是否大于了 32,如果大于,则缓冲区 队列肯定因数据处理采集的过度繁忙而被溢出,如果溢出即可报警。因此具有强大的容错处理。

图 8.1 便形象的演示了缓冲队列处理的方法。可以看出,最初设备启动时,数据采集线程在往 ADBuffer[0] 里面填充数据时, 数据处理线程便在 WaitForSingleObject 的作用下睡眠等待有效数据。当 ADBuffer[0]被数据 采集线程填充满后, 立即给数据处理线程 SetEvent 发送通知 hEvent, 便紧接着开始填充 ADBuffer[1], 数据处 理线程接到事件后,便醒来开始处理数据 ADBuffer[0]缓冲。它们就这样始终差一个节拍。如虚线箭头所示。

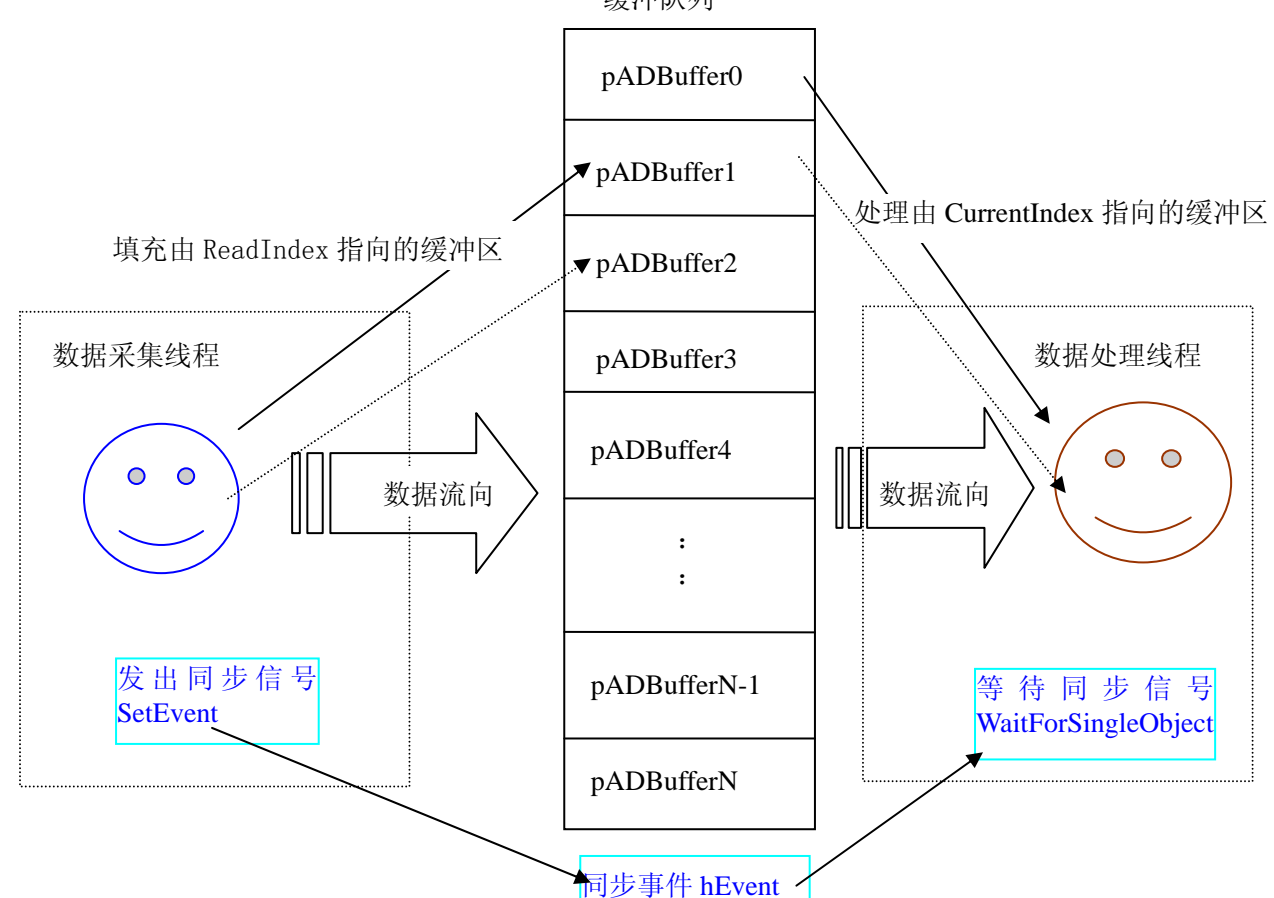

缓冲队列

#### <span id="page-30-0"></span>第一节、使用 DMA 方式实现该功能

 DMA 方式是利用直接内存存取技术实现的数据传输技术,它基本上不占用 CPU 时间就可能很快的将数 据从设备读到用户缓冲区中。所以利用 DMA 方式采集数据, 其吞吐率要比程序方式高很多。

需要注意的是,由于 **DMA** 方式采用了多缓冲级链的方式,因此每次接收到 **DMA** 事件后,一定要注意 **GetDevStatusAD** 函数返回的缓冲区状态,必须在该次事件之下,探测所有缓冲区段状态是否为新标志 **1**,直 至所有标志为旧标志 **0** 后才能允许程序再去接管下一次 **DMA** 事件。

其详细应用实例及完整代码请参考 Visual C++测试与演示系统,您先点击 Windows 系统的[开始]菜单,再 按下列顺序点击,即可打开基于 VC 的 Sys 工程(ADDoc.h 和 ADDoc.cpp, ADThread.h 和 ADThread.cpp)。

**[**程序**]** ⎭**[**阿尔泰测控演示系统**]**⎭ **[CPCI8757** 同步采集 **AD** 卡**]**⎭**[Microsoft Visual C++]**⎭**[**高级演示程序**]**  然后,您着重参考 ADDoc.cpp 源文件中以下函数: void CADDoc::StartDeviceAD() // 启动线程函数 BOOL MyStartDeviceAD(HANDLE hDevice); // 位于 ADThread.cpp UINT ReadDataThread\_Dma (PVOID pThreadPara) // 读数据线程, 位于 ADThread.cpp

UINT ProcessDataThread(PVOID pThreadPara) // 绘制数据线程

BOOL MyStopDeviceAD(HANDLE hDevice); // 位于 ADThread.cpp

void CADDoc::StopDeviceAD() // 终止采集函数

## 第八章 共用函数介绍

这部分函数不参与本设备的实际操作,它只是为您编写数据采集与处理程序时的有力手段,使您编写应用 程序更容易,使您的应用程序更高效。

## 第一节、公用接口函数总列表(每个函数省略了前缀"CPCI8757\_")

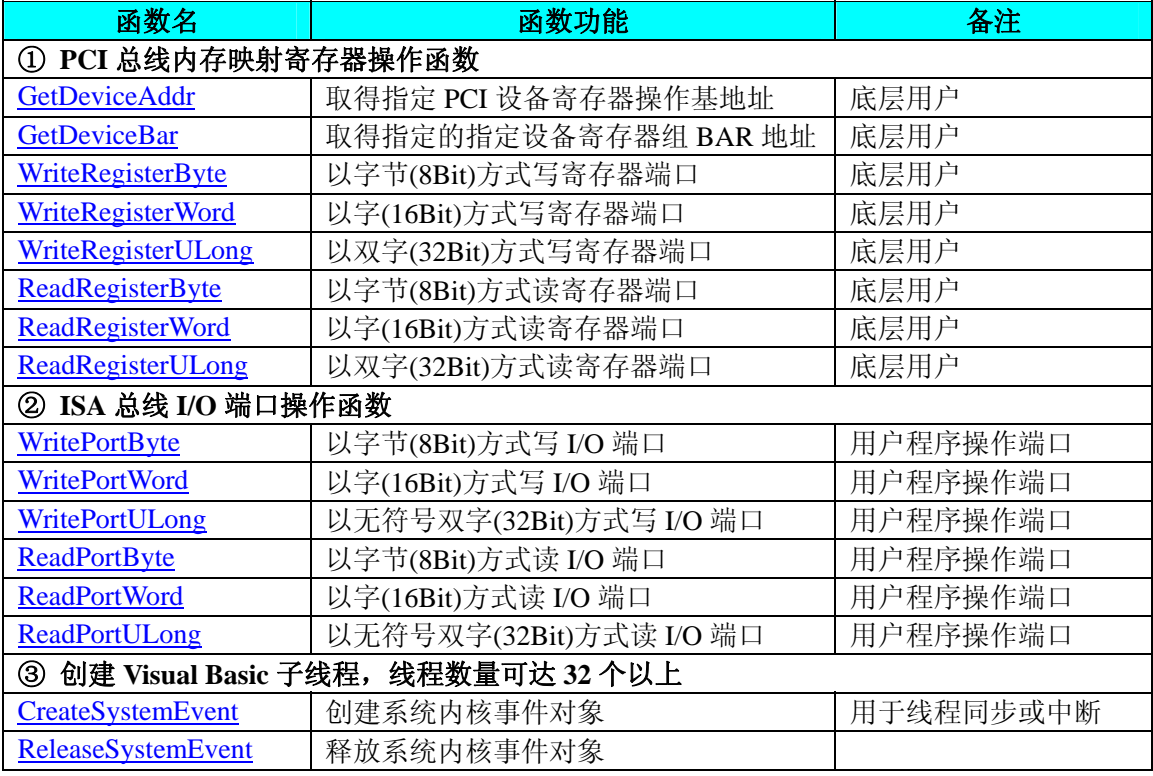

#### 第二节、PCI 内存映射寄存器操作函数原型说明

int RegisterID =  $0$ )

#### ♦ 取得指定内存映射寄存器的线性地址和物理地址

```
函数原型:
Visual C++: 
BOOL GetDeviceAddr( HANDLE hDevice, 
                     PULONG LinearAddr, 
                     PULONG PhysAddr,
```
#### *Visual Basic:*

Declare Function GetDeviceAddr Lib "CPCI8757" (ByVal hDevice As Long, \_

 ByRef LinearAddr As Long, \_ ByRef PhysAddr As Long, \_ Optional ByVal RegisterID As Integer  $= 0$ ) As Boolean

*LabVIEW:*  RegisterID 132 Input LinearAddr **[U32] Calcal (U32] Uutput LinearAddr** [U32] [U32] [U32] Putput LinearAddr [U32] [U32] [U32] [U32] [U32] [U32] [U32] [U32] [U32] [U32] [U32] [U32] [U32] [U32] [U32] [U32] [U32] [U32] [U32] [U32] [U32] [U32 Input LinearAddr **[U32]** [18] **[18] [U32]** [U32] **Dutput LinearAddr** hDevice **132** - **Heating Fisa** Return Boolean Value GetDeviceAddr

功能:取得 PCI 设备指定的内存映射寄存器的线性地址。

参数:

hDevice设备对象句柄, 它应由 CreateDevice创建。

LinearAddr 指针参数,用于取得的映射寄存器指向的线性地址, RegisterID 指定的寄存器组属于 MEM 模 式时该值不应为零,也就是说它可用于 WriteRegisterX 或 ReadRegisterX (X 代表 Byte、ULong、Word)等函 数,以便于访问设备寄存器。它指明该设备位于系统空间的虚拟位置。但如果 RegisterID 指定的寄存器组属于 I/O 模式时该值通常为零,您不能通过以上函数访问设备。

PhysAddr 指针参数,用于取得的映射寄存器指向的物理地址,它指明该设备位于系统空间的物理位置。 如果由 RegisterID 指定的寄存器组属于 I/O 模式, 则可用于 WritePortX 或 ReadPortX (X 代表 Byte、ULong、 Word)等函数,以便于访问设备寄存器。

RegisterID 指定映射寄存器的 ID 号, 其取值范围为[0, 5], 通常情况下, 用户应使用 0 号映射寄存器, 特 殊情况下, 我们为用户加以申明。本设备的寄存器组 ID 定义如下:

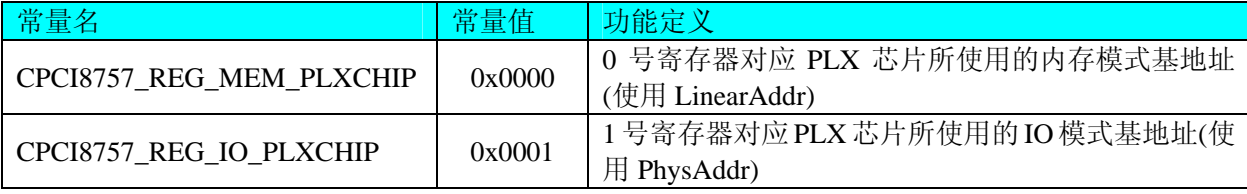

返回值: 如果执行成功,则返回TRUE,它表明由RegisterID指定的映射寄存器的无符号 32 位线性地址和 物理地址被正确返回,否则会返回FALSE,同时还要检查其LinearAddr和PhysAddr是否为 0,若为 0 则依然视 为失败。用户可用 GetLastErrorEx捕获当前错误码, 并加以分析。

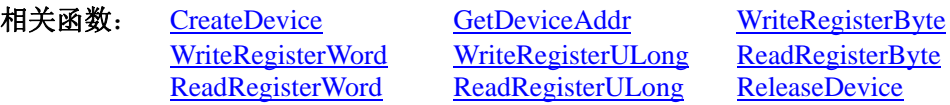

#### *Visual C++*程序举例*:*

**Service State** HANDLE hDevice; ULONG LinearAddr, PhysAddr;  $h$ Device = CreateDevice $(0)$ ; if(!GetDeviceAddr(hDevice, &LinearAddr, &PhysAddr, 0)) { AfxMessageBox("取得设备地址失败…"); } **Service State** *Visual Basic* 程序举例*:*  **Service State** Dim hDevice As Long Dim LinearAddr, PhysAddr As Long

```
hDevice = CreateDevice(0)if Not GetDeviceAddr(hDevice, LinearAddr, PhysAddr, 0) then 
          MsgBox "取得设备地址失败…" 
    End If 
: 100 minutes
```
#### <span id="page-32-0"></span>♦ 取得指定的指定设备寄存器组 **BAR** 地址

函数原型: *Visual C++:*  BOOL GetDeviceBar ( HANDLE hDevice, ULONG pulPCIBar[6])

*Visual Basic:* 

Declare Function GetDeviceBar Lib "CPCI8757" (ByVal hDevice As Long, \_

ByVal pulPCIBar (0 to 5) As Long) As Boolean

#### *LabVIEW:*

请参考相关演示程序。

功能: 取得指定的指定设备寄存器组 BAR 地址。 参数: hDevice设备对象句柄,它应由 CreateDevice创建。 pulPCIBar 返回 PCI BAR 所有地址。 返回值: 若成功, 返回 TRUE, 否则返回 FALSE。

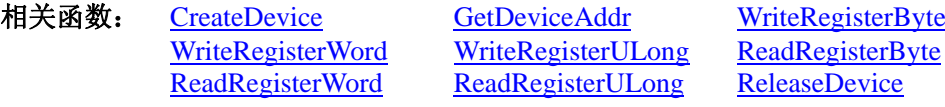

#### ◆ 以单字节(即 8位)方式写 PCI 内存映射寄存器的某个单元

函数原型: *Visual C++:*  BOOL WriteRegisterByte( HANDLE hDevice,

 ULONG LinearAddr, ULONG OffsetBytes, BYTE Value)

*Visual Basic:* 

Declare Function WriteRegisterByte Lib "CPCI8757" (ByVal hDevice As Long, \_

 ByVal LinearAddr As Long, \_ ByVal OffsetBytes As Long, \_ ByVal Value As Byte ) As Boolean

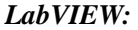

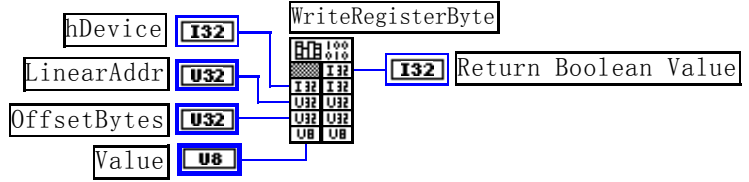

功能: 以单字节(即 8 位)方式写 PCI 内存映射寄存器。 参数:

hDevice设备对象句柄, 它应由 CreateDevice创建。

LinearAddr PCI设备内存映射寄存器的线性基地址,它的值应由 GetDeviceAddr确定。

OffsetBytes 相对于 LinearAddr 线性基地址的偏移字节数,它与 LinearAddr 两个参数共同确定 WriteRegisterByte函数所访问的映射寄存器的内存单元。

Value 输出 8 位整数。

返回值: 若成功, 返回 TRUE, 否则返回 FALSE。

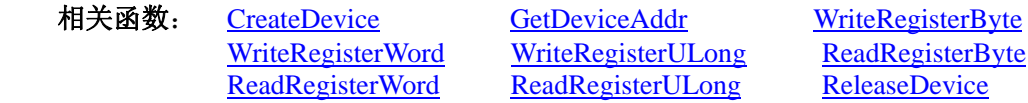

*Visual C++*程序举例*:* 

: 1999 (1999) HANDLE hDevice; ULONG LinearAddr, PhysAddr, OffsetBytes;  $h$ Device = CreateDevice $(0)$ if (!GetDeviceAddr(hDevice, &LinearAddr, &PhysAddr, 0) ) <span id="page-33-0"></span>{

: 100 million

**Service State** 

AfxMessageBox "取得设备地址失败…";

} OffsetBytes = 100; // 指定操作相对于线性基地址偏移 100 个字节数位置的单元 WriteRegisterByte(hDevice, LinearAddr, OffsetBytes, 0x20); // 往指定映射寄存器单元写入 8 位的十六进制数据 20 ReleaseDevice( hDevice ); // 释放设备对象

#### *Visual Basic* 程序举例*:*

**Service State** Dim hDevice As Long Dim LinearAddr, PhysAddr, OffsetBytes As Long  $h$ Device = CreateDevice $(0)$ GetDeviceAddr( hDevice, LinearAddr, PhysAddr, 0)  $OffsetBytes = 100$ WriteRegisterByte( hDevice, LinearAddr, OffsetBytes, &H20) ReleaseDevice(hDevice)

#### ◆ 以双字节(即 16位)方式写 PCI 内存映射寄存器的某个单元

函数原型: *Visual C++:*  BOOL WriteRegisterWord(HANDLE hDevice, PUCHAR LinearAddr, ULONG OffsetBytes,

WORD Value)

*Visual Basic:*  Declare Function WriteRegisterWord Lib "CPCI8757" (ByVal hDevice As Long, \_

 ByVal LinearAddr As Long, \_ ByVal OffsetBytes As Long, \_ ByVal Value As Integer) As Boolean

*LabVIEW:* 

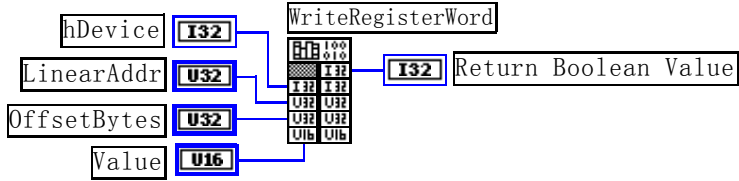

功能: 以双字节(即 16位)方式写 PCI 内存映射寄存器。 参数:

hDevice设备对象句柄,它应由 CreateDevice创建。

LinearAddr PCI设备内存映射寄存器的线性基地址,它的值应由 GetDeviceAddr确定。

OffsetBytes 相对于 LinearAddr 线性基地址的偏移字节数, 它与 LinearAddr 两个参数共同确定 WriteRegisterWord函数所访问的映射寄存器的内存单元。

Value 输出 16 位整型值。

返回值: 无。

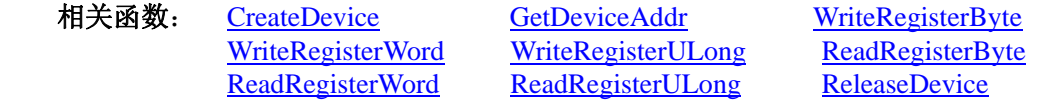

#### *Visual C++*程序举例*:*

```
: 100 million
   HANDLE hDevice; 
   ULONG LinearAddr, PhysAddr, OffsetBytes; 
   hDevice = CreateDevice(0)if (!GetDeviceAddr(hDevice, &LinearAddr, &PhysAddr, 0) ) 
   { 
        AfxMessageBox "取得设备地址失败…"; 
   } 
   OffsetBytes = 100; // 指定操作相对于线性基地址偏移 100 个字节数位置的单元
```
WriteRegisterWord(hDevice, LinearAddr, OffsetBytes, 0x2000); // 往指定映射寄存器单元写入 16 位的十六进制数据

ReleaseDevice( hDevice ); // 释放设备对象

#### *Visual Basic* 程序举例*:*

<span id="page-34-0"></span>: 100 million

**Service State** Dim hDevice As Long Dim LinearAddr, PhysAddr, OffsetBytes As Long  $h$ Device = CreateDevice $(0)$ GetDeviceAddr( hDevice, LinearAddr, PhysAddr, 0) OffsetBytes=100 WriteRegisterWord( hDevice, LinearAddr, OffsetBytes, &H2000) ReleaseDevice(hDevice) : 100 million

#### ◆ 以四字节(即 32位)方式写 PCI 内存映射寄存器的某个单元

函数原型:

*Visual C++:*  BOOL WriteRegisterULong( HANDLE hDevice, PUCHAR LinearAddr, ULONG OffsetBytes, ULONG Value)

*Visual Basic:* 

Declare Function WriteRegisterULong Lib "CPCI8757" (ByVal hDevice As Long, \_

 ByVal LinearAddr As Long, \_ ByVal OffsetBytes As Long, \_ ByVal Value As Long) As Boolean

#### *LabVIEW:*

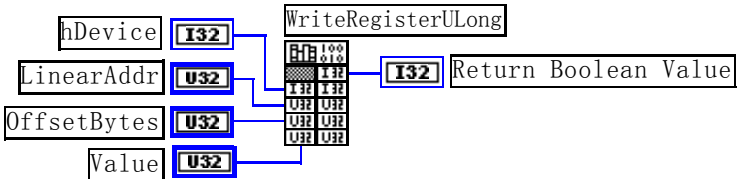

功能: 以四字节(即 32 位)方式写 PCI 内存映射寄存器。 参数:

hDevice设备对象句柄,它应由 <u>CreateDevice</u>创建。

LinearAddr PCI设备内存映射寄存器的线性基地址,它的值应由 GetDeviceAddr确定。

OffsetBytes 相对于 LinearAddr 线性基地址的偏移字节数, 它与 LinearAddr 两个参数共同确定 WriteRegisterULong函数所访问的映射寄存器的内存单元。

Value 输出 32 位整型值。

返回值: 若成功, 返回 TRUE, 否则返回 FALSE。

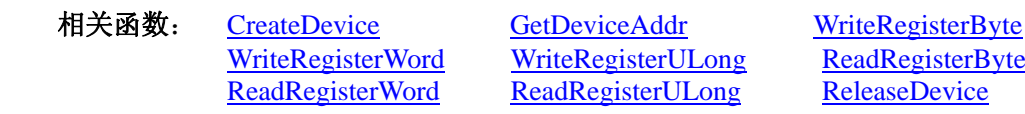

#### *Visual C++*程序举例*:*

**Service State** HANDLE hDevice; ULONG LinearAddr, PhysAddr, OffsetBytes;  $h$ Device = CreateDevice $(0)$ if (!GetDeviceAddr(hDevice, &LinearAddr, &PhysAddr, 0) ) { AfxMessageBox "取得设备地址失败…"; } OffsetBytes=100;// 指定操作相对于线性基地址偏移 100 个字节数位置的单元

WriteRegisterULong(hDevice, LinearAddr, OffsetBytes, 0x20000000); // 往指定映射寄存器单元写入 32 位的十六进制数据 ReleaseDevice( hDevice ); // 释放设备对象  $\mathbb{R}^3 \times \mathbb{R}^3$ 

#### *Visual Basic* 程序举例*:*

: 10 pm Dim hDevice As Long

<span id="page-35-0"></span>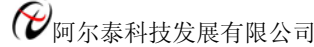

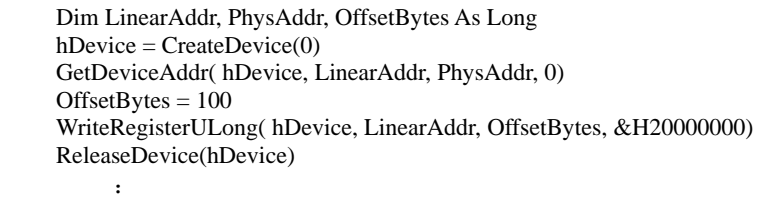

◆ 以单字节(即 8位)方式读 PCI 内存映射寄存器的某个单元

函数原型: *Visual C++:*  BYTE ReadRegisterByte( HANDLE hDevice, PUCHAR LinearAddr,

ULONG OffsetBytes)

*Visual Basic:* 

Declare Function ReadRegisterByte Lib "CPCI8757" (ByVal hDevice As Long, \_

ByVal LinearAddr As Long, \_

ByVal OffsetBytes As Long) As Byte

*LabVIEW:* 

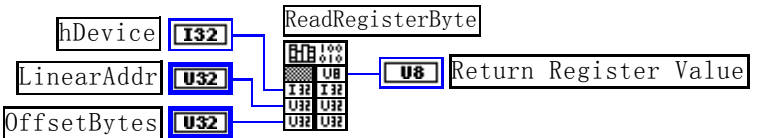

功能: 以单字节(即 8 位)方式读 PCI 内存映射寄存器的指定单元。 参数:

hDevice设备对象句柄, 它应由 CreateDevice创建。

LinearAddr PCI设备内存映射寄存器的线性基地址,它的值应由 GetDeviceAddr确定。

OffsetBytes 相对于 LinearAddr 线性基地址的偏移字节数,它与 LinearAddr 两个参数共同确定 ReadRegisterByte函数所访问的映射寄存器的内存单元。

返回值:返回从指定内存映射寄存器单元所读取的 8 位数据。

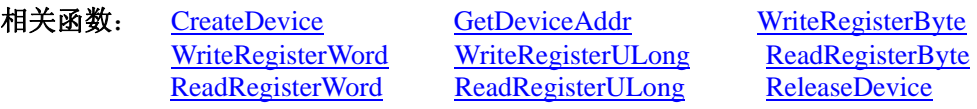

#### *Visual C++*程序举例*:*

 $\sim 10^{11}$ HANDLE hDevice; ULONG LinearAddr, PhysAddr, OffsetBytes; BYTE Value; hDevice = CreateDevice(0); // 创建设备对象 GetDeviceAddr(hDevice, &LinearAddr, &PhysAddr, 0); // 取得 PCI 设备 0 号映射寄存器的线性基地址 OffsetBytes = 100; // 指定操作相对于线性基地址偏移 100 个字节数位置的单元 Value = ReadRegisterByte(hDevice, LinearAddr, OffsetBytes); // 从指定映射寄存器单元读入 8 位数据 ReleaseDevice( hDevice ); // 释放设备对象

#### $\sim 10^{11}$ *Visual Basic* 程序举例*:*

 $\sim 10^{11}$ Dim hDevice As Long Dim LinearAddr, PhysAddr, OffsetBytes As Long Dim Value As Byte  $h$ Device = CreateDevice $(0)$ GetDeviceAddr( hDevice, Linearddr, PhysAddr, 0)  $OffsetBvtes = 100$ Value = ReadRegisterByte( hDevice, LinearAddr, OffsetBytes) ReleaseDevice(hDevice)

## ◆ 以双字节(即 16位)方式读 PCI 内存映射寄存器的某个单元

函数原型: *Visual C++:* 

:

#### <span id="page-36-0"></span>WORD ReadRegisterWord( HANDLE hDevice, PUCHAR LinearAddr, ULONG OffsetBytes)

#### *Visual Basic:*

Declare Function ReadRegisterWord Lib "CPCI8757" (ByVal hDevice As Long, \_

 ByVal LinearAddr As Long, \_ ByVal OffsetBytes As Long) As Integer

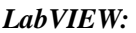

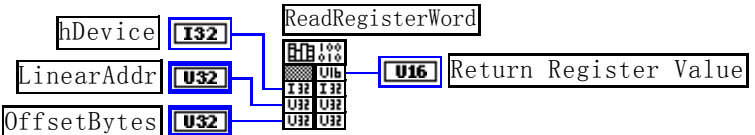

功能: 以双字节(即 16位)方式读 PCI 内存映射寄存器的指定单元。

#### 参数:

hDevice设备对象句柄, 它应由 CreateDevice创建。

LinearAddr PCI设备内存映射寄存器的线性基地址,它的值应由 GetDeviceAddr确定。

OffsetBytes 相对于 LinearAddr 线性基地址的偏移字节数,它与 LinearAddr 两个参数共同确定 ReadRegisterWord函数所访问的映射寄存器的内存单元。

返回值: 返回从指定内存映射寄存器单元所读取的 16 位数据。

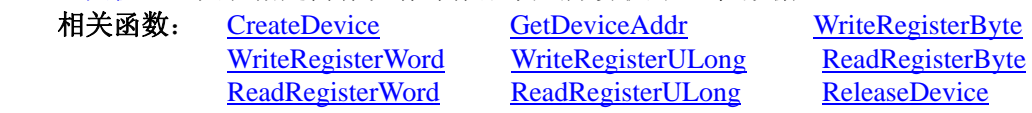

## *Visual C++*程序举例*:*

: 10 pm HANDLE hDevice; ULONG LinearAddr, PhysAddr, OffsetBytes; WORD Value; hDevice = CreateDevice(0); // 创建设备对象 GetDeviceAddr(hDevice, &LinearAddr, &PhysAddr, 0); // 取得 PCI 设备 0 号映射寄存器的线性基地址 OffsetBytes = 100; // 指定操作相对于线性基地址偏移 100 个字节数位置的单元 Value = ReadRegisterWord(hDevice, LinearAddr, OffsetBytes); // 从指定映射寄存器单元读入 16 位数据 ReleaseDevice( hDevice ); // 释放设备对象

#### : *Visual Basic* 程序举例*:*

 : Dim hDevice As Long Dim LinearAddr, PhysAddr, OffsetBytes As Long Dim Value As Word  $h$ Device = CreateDevice $(0)$ GetDeviceAddr( hDevice, Linearddr, PhysAddr, 0)  $OffsetBvtes = 100$ Value = ReadRegisterWord( hDevice, LinearAddr, OffsetBytes) ReleaseDevice(hDevice) :

◆ 以四字节(即 32位)方式读 PCI 内存映射寄存器的某个单元

函数原型: *Visual C++:*  ULONG ReadRegisterULong( HANDLE hDevice, PUCHAR LinearAddr, ULONG OffsetBytes)

*Visual Basic:* 

Declare Function ReadRegisterULong Lib "CPCI8757" (ByVal hDevice As Long, \_ ByVal LinearAddr As Long, \_

ByVal OffsetBytes As Long) As Long

*LabVIEW:* 

<span id="page-37-0"></span> $\mathcal V$ 阿尔泰科技发展有限公司

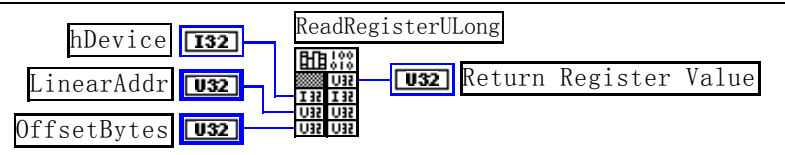

功能: 以四字节(即 32 位)方式读 PCI 内存映射寄存器的指定单元。 参数:

hDevice设备对象句柄,它应由 CreateDevice创建。

LinearAddr PCI设备内存映射寄存器的线性基地址, 它的值应由 GetDeviceAddr确定。

OffsetBytes相对与 LinearAddr 线性基地址的偏移字节数,它与 LinearAddr 两个参数共同确定 WriteRegisterULong函数所访问的映射寄存器的内存单元。

返回值: 返回从指定内存映射寄存器单元所读取的 32 位数据。

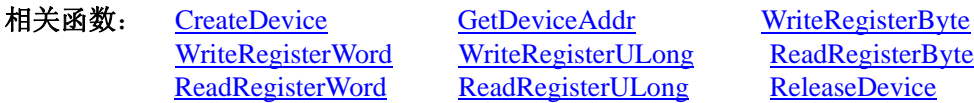

#### *Visual C++*程序举例*:*

:

:

 $\sim 10^{11}$ 

HANDLE hDevice; ULONG LinearAddr, PhysAddr, OffsetBytes; ULONG Value; hDevice = CreateDevice(0); // 创建设备对象 GetDeviceAddr(hDevice, &LinearAddr, &PhysAddr, 0); // 取得 PCI 设备 0 号映射寄存器的线性基地址 OffsetBytes = 100; // 指定操作相对于线性基地址偏移 100 个字节数位置的单元 Value = ReadRegisterULong(hDevice, LinearAddr, OffsetBytes); // 从指定映射寄存器单元读入 32 位数据 ReleaseDevice( hDevice ); // 释放设备对象

#### *Visual Basic* 程序举例*:*

Dim hDevice As Long Dim LinearAddr, PhysAddr, OffsetBytes As Long Dim Value As Long  $h$ Device = CreateDevice(0) GetDeviceAddr( hDevice, Linearddr, PhysAddr, 0)  $OffsetBytes = 100$ Value = ReadRegisterULong( hDevice, LinearAddr, OffsetBytes) ReleaseDevice(hDevice) :

## 第三节、IO 端口读写函数原型说明

注意:若您想在 **WIN2K** 系统的 **User** 模式中直接访问 **I/O** 端口,那么您可以安装光盘中 **ISA\CommUser** 目录下的公用驱动,然后调用其中的 **WritePortByteEx** 或 **ReadPortByteEx** 等有"**Ex**"后缀的函数即可。

♦ 以单字节**(8Bit)**方式写 **I/O** 端口

*Visual Basic:* 

*Visual C++:*  BOOL WritePortByte (HANDLE hDevice, PUCHAR nPort,

BYTE Value)

Declare Function WritePortByte Lib "CPCI8757" ( ByVal hDevice As Long, \_

 ByVal nPort As Long, \_ ByVal Value As Byte) As Boolean

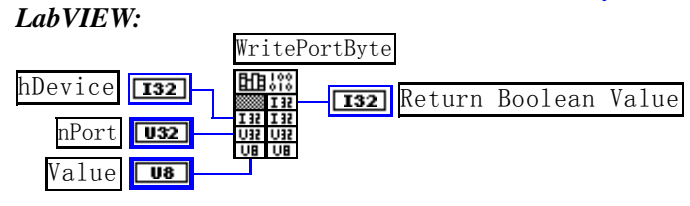

<span id="page-38-0"></span>功能:以单字节(8Bit)方式写 I/O 端口。 参数: hDevice 设备对象句柄, 它应由 CreateDevice创建。 nPort 设备的 I/O 端口号。 Value 写入由 nPort 指定端口的值。 返回值:若成功,返回TRUE,否则返回FALSE,用户可用 GetLastErrorEx捕获当前错误码。 相关函数: CreateDevice WritePortByte WritePortWord WritePortULong ReadPortByte ReadPortWord

## ♦ 以双字**(16Bit)**方式写 **I/O** 端口

*Visual C++:*  BOOL WritePortWord (HANDLE hDevice, PUCHAR pPort, WORD Value)

*Visual Basic:*  Declare Function WritePortWord Lib "CPCI8757" (ByVal hDevice As Long, \_ ByVal pPort As Long, \_

ByVal Value As Integer) As Boolean

*LabVIEW:* 

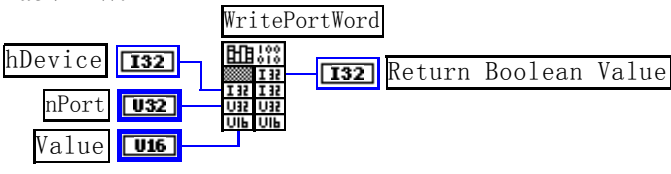

功能:以双字(16Bit)方式写 I/O 端口。

#### 参数:

hDevice设备对象句柄, 它应由 CreateDevice创建。

pPort 设备的 I/O 端口号。

Value 写入由 pPort 指定端口的值。

返回值: 若成功, 返回TRUE, 否则返回FALSE, 用户可用 GetLastErrorEx捕获当前错误码。

相关函数: CreateDevice WritePortByte WritePortWord

WritePortULong ReadPortByte ReadPortWord

## ♦ 以四字节**(32Bit)**方式写 **I/O** 端口

*Visual C++:* 

BOOL WritePortULong(HANDLE hDevice, PUCHAR pPort, ULONG Value)

#### *Visual Basic:*

Declare Function WritePortULong Lib "CPCI8757" (ByVal hDevice As Long, \_

 ByVal pPort As Long, \_ ByVal Value As Long ) As Boolean

#### *LabVIEW:*

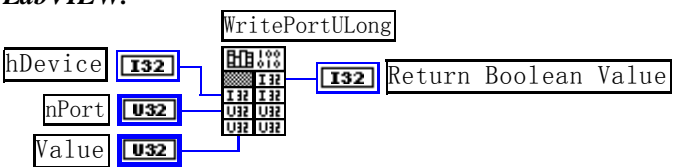

功能: 以四字节(32Bit)方式写 I/O 端口。 参数: hDevice 设备对象句柄, 它应由 CreateDevice创建。 pPort 设备的 I/O 端口号。 Value 写入由 pPort 指定端口的值。 返回值:若成功,返回TRUE,否则返回FALSE,用户可用 GetLastErrorEx捕获当前错误码。 相关函数: CreateDevice WritePortByte WritePortWord

<span id="page-39-0"></span>【<del>び</del>阿尔泰科技发展有限公司

#### WritePortULong ReadPortByte ReadPortWord

#### ♦ 以单字节**(8Bit)**方式读 **I/O** 端口

 $\overline{\overline{\text{U}32}}$ 

*Visual C++:* 

BYTE ReadPortByte( HANDLE hDevice, PUCHAR pPort)

*Visual Basic:* 

Declare Function ReadPortByte Lib "CPCI8757" (ByVal hDevice As Long, \_ ByVal pPort As Long ) As Byte

*LabVIEW:* 

nPort

hDevice **132 Return Port Value** ReadPortByte

功能:以单字节(8Bit)方式读 I/O 端口。 参数:

hDevice设备对象句柄,它应由 CreateDevice创建。 pPort 设备的 I/O 端口号。 返回值:返回由 pPort 指定的端口的值。

相关函数: CreateDevice WritePortByte WritePortWord WritePortULong ReadPortByte ReadPortWord

## ♦ 以双字节**(16Bit)**方式读 **I/O** 端口

*Visual C++:*

WORD ReadPortWord(HANDLE hDevice, PUCHAR pPort)

*Visual Basic:* 

Declare Function ReadPortWord Lib "CPCI8757" ( ByVal hDevice As Long, \_ ByVal pPort As Long ) As Integer

*LabVIEW:* 

ReadPortWord hDevice **132** - **Hillie Allie** Return Port Value nPort  $\overline{\overline{1032}}$ 

功能:以双字节(16Bit)方式读 I/O 端口。 参数:

hDevice设备对象句柄, 它应由 CreateDevice创建。 nPort 设备的 I/O 端口号。 返回值: 返回由 nPort 指定的端口的值。 相关函数: CreateDevice WritePortByte WritePortWord WritePortULong ReadPortByte ReadPortWord

## ♦ 以四字节**(32Bit)**方式读 **I/O** 端口

*Visual C++:*  ULONG ReadPortULong(HANDLE hDevice, PUCHAR pPort)

*Visual Basic:* 

Declare Function ReadPortULong Lib "CPCI8757" ( ByVal hDevice As Long, \_ ByVal pPort As Long ) As Long

*LabVIEW:*

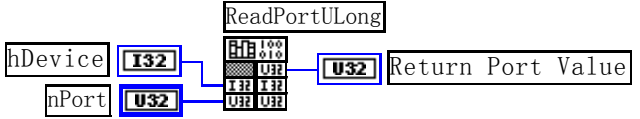

功能: 以四字节(32Bit)方式读 I/O 端口。 参数:

<span id="page-40-0"></span>hDevice设备对象句柄,它应由 CreateDevice创建。 nPort 设备的 I/O 端口号。 返回值: 返回由 nPort 指定端口的值。 相关函数: CreateDevice WritePortByte WritePortWord WritePortULong ReadPortByte ReadPortWord

## 第四节、线程操作函数原型说明

#### ♦ 创建内核系统事件

函数原型: *Visual C++:*  HANDLE CreateSystemEvent(void); *Visual Basic:*  Declare Function CreateSystemEvent Lib " CPCI8757 " () As Long *LabVIEW:*  CreateSystemEvent  $\frac{\text{BB}}{\text{BB}}$  132 **T32** Return hEvent Object

功能:创建系统内核事件对象,它将被用于中断事件响应或数据采集线程同步事件。 参数: 无任何参数。 返回值: 若成功, 返回系统内核事件对象句柄, 否则返回-1(或 INVALID\_HANDLE\_VALUE)。

## ♦ 释放内核系统事件

函数原型: *Visual C++:*  BOOL ReleaseSystemEvent(HANDLE hEvent); *Visual Basic:*  Declare Function ReleaseSystemEvent Lib " CPCI8757 " (ByVal hEvent As Long) As Boolean *LabVIEW:*  请参见相关演示程序。

功能:释放系统内核事件对象。 参数: hEvent 被释放的内核事件对象。它应由 CreateSystemEvent成功创建的对象。 返回值:若成功,则返回 TRUE。